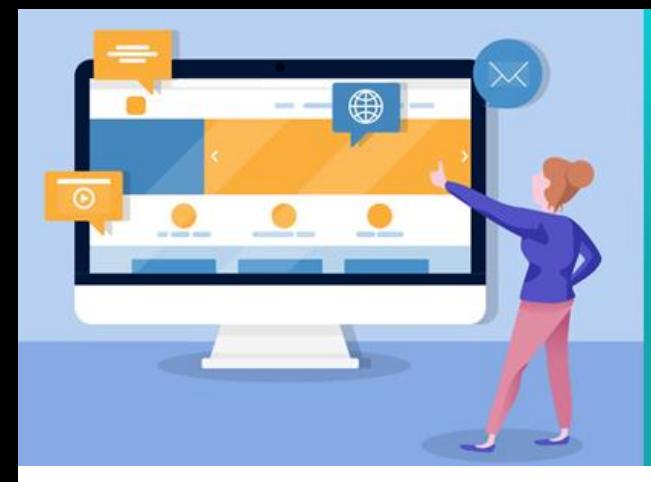

้การเขียนโปรแกรมบนเว็บ (Web Programming) 4122306

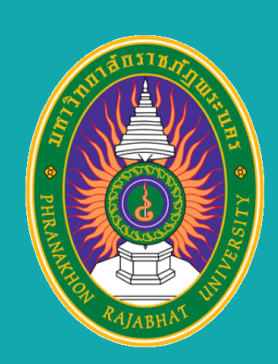

อาจารย์ ดร. นัฐพงศ์ ส่งเนียม

# unn 4. HTML Table and Form

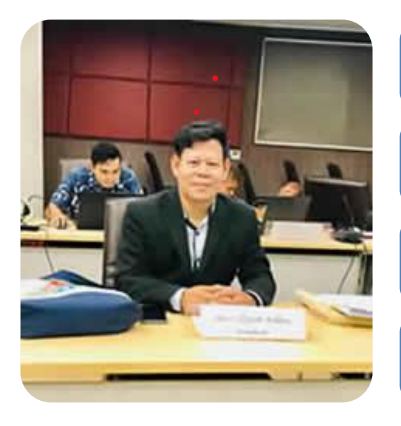

โดย ผู้ช่วยศาสตราจารย์ ดร. นัฐพงศ์ ส่งเนียม

สาขาวิชาวิทยาการคอมพิวเตอร์

ึกณะวิทยาศาสตร์และเทคโนโลยี มหาวิทยาลัยราชภัฎพระนคร

เว็บไซต์ http://www.siam2dev.com

## Agenda

#### การสร้างตาราง  $\bullet$

- CSS กับตาราง  $\bullet$
- การประยุกต์ตาราง  $\bullet$
- การสร้างฟอร์ม  $\bullet$
- CSS กับฟอร์ม  $\bullet$
- ้การประยุกต์ใช้งานฝอร์ม  $\bullet$

#### **HTML unn 4. HTML Table and Form**  $04/$ 4.1 ตาราง เบื้องต้น CSS เบื้องต้น การสร้างตาราง (Table) <!DOCTYPE html> <html> <style> table, th, td { <tr> <td>Alfreds Futterkiste</td> border:1px solid black; <td>Maria Anders</td> ł <td>Germany</td> </style> </tr> <tr> <body> <td>Centro comercial Moctezuma</td> <td>Francisco Chang</td> <h2>A basic HTML table</h2> <td>Mexico</td>  $\langle$ /tr> </table> <table style="width:100%"> <tr> <p>To undestand the example better, we have added borders to the table.</p> <th>Company</th> <th>Contact</th> </body> </html> <th>Country</th> </tr>

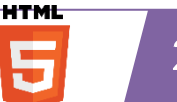

# <u>ดำสั่งสร้าตาราง</u>

- · <Table></Table>
- <Tr></Tr> คำสั่งแถว
- <Th></Th> หัวตาราง
- <Tb></Td> เซลล์

### unn 4. HTML Table and Form 04 4.1 ตาราง เบื้องต้น

CSS เบื้องต้น

## ตัวอย่างการสร้างตาราง (Table)

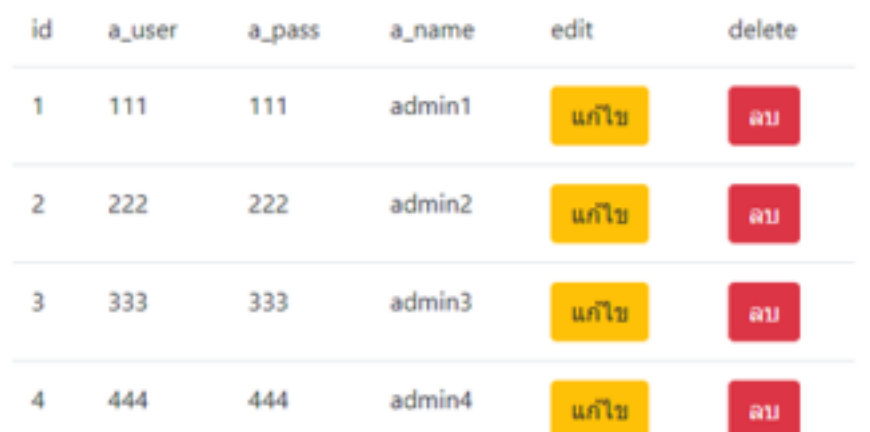

#### A pasic **ELIVIL** table

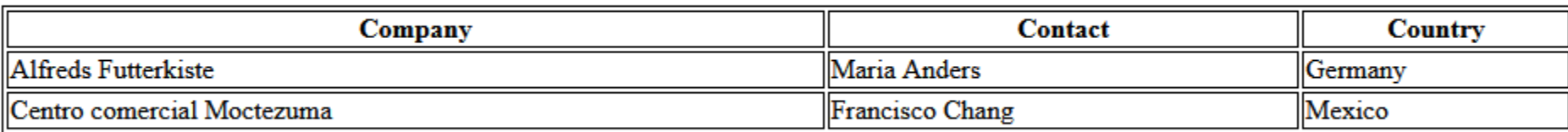

To undestand the example better, we have added borders to the table.

โดย ผู้ช่วยศาสตราจารย์ ดร. นัฐพงศ์ ส่งเนียม

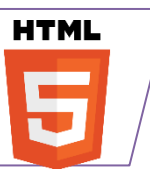

**HTML** 

#### **HTML** unn 4. HTML Table and Form  $04$ 4.1 ตาราง เบื้องต้น CSS เบื้องต้น ตย. การสร้างตาราง (Table) <!DOCTYPE html> <html> <style> table, th, td { <tr> <td>6401122001</td> border:1px solid black; <td>สมชาย</td> ł <td>เทคโนโลยีสารสนเทศ</td> </style>  $\langle$ /tr> <tr> <body> <td>6401122004</td> <td>สมหญิง</td> <h2>A basic HTML table</h2> <td>เทคโนโลยีสารสนเทศ</td>  $\langle$ /tr> </table> <table style="width:100%"> <tr> <p>To undestand the example better, we have added borders to the table.</p> <th>sหัส</th> <th>ชื่อนักศึกษา</th> </body> </html> <th>สาขาวิชา</th> </tr>

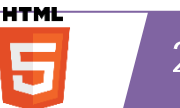

#### unn 4. HTML Table and Form 04 4.1 ตาราง เบื้องต้น CSS เบื้องต้น ตัวอย่างการสร้างตาราง (Table) **Read Records**  $\alpha$ **8** Delete Selected + Create Record Type a name... **C** Export CSV Price  $\Box$ Name **Description** Category Action  $\Box$ Sleeping well is important. \$8.99 Pillow Personal  $Z$  Edit **X** Delete  $\Box$ Earphone You need this one if you love music. \$9.00 Personal  $Z$  Edit **X** Delete  $\qquad \qquad \Box$ Very useful if you love your computer. \$11.35 Mouse Personal  $Z$  Edit **X** Delete \$3.95  $\Box$ **Trash Can** It will help you maintain cleanliness. **Sports C** Edit **X** Delete  $\Box$ Eye Glasses It will make you read better. \$6.00 Sports  $Z$  Edit **X** Delete  $\overline{2}$ Type page number...  $\mathbf{y}_k$ Go

### โดย ผู้ช่วยศาสตราจารย์ ดร. นัฐพงศ์ ส่งเนียม

**HTML** 

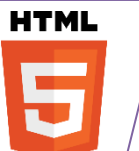

unn 4. HTML Table and Form 04

4.1 ตาราง เบื้องต้น

ทารตาราง (Table) : ผลลัพธ์

**<table>** <tr> <td>สินภ้า</td> <td>s191</td> <td>อำนวน</td>  $\langle$ /tr> </table>

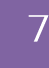

**HTMI** 

5

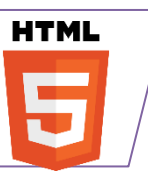

unn 4. HTML Table and Form 04

ี 4.1 ตาราง เบื้องต้น

ทารตาราง (Table) : ผลลัพธ์

<table> ใช้สร้างตาราง. <thead> ใช้สร้างส่วนหัวของตาราง. <tr> คือแถว (row) ของตาราง. <th> คือส่วนหัวของแถว (header cell). <tbody> ใช้สร้างส่วนตัวของตาราง. <td> ภือเซลล์ข้อมูล (data cell).

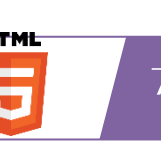

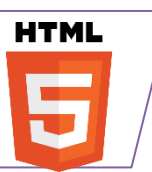

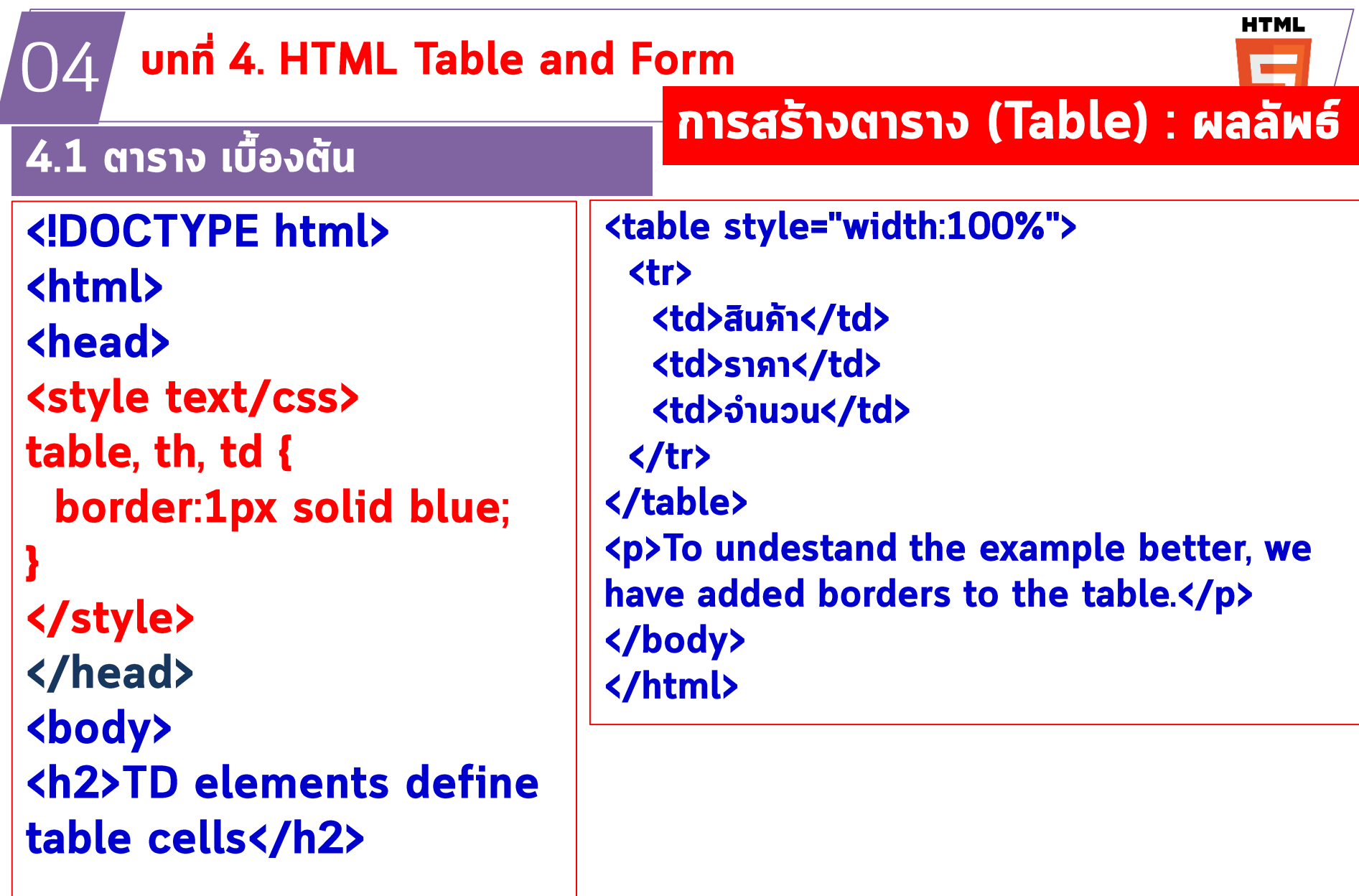

<del>โดย ผู้ช่วยศาสตราจารย์ ด</del>่ร. นัฐพงศ์ ส่งเนียม

 $\overline{2}$ 

**HTML** 

5

# บทที่ 4. HTML Table and การตาราง (Table) : ผลลัพธ์

**HTML** 

5

**HTML** 

### 4.1 ตาราง เบื้องต้น

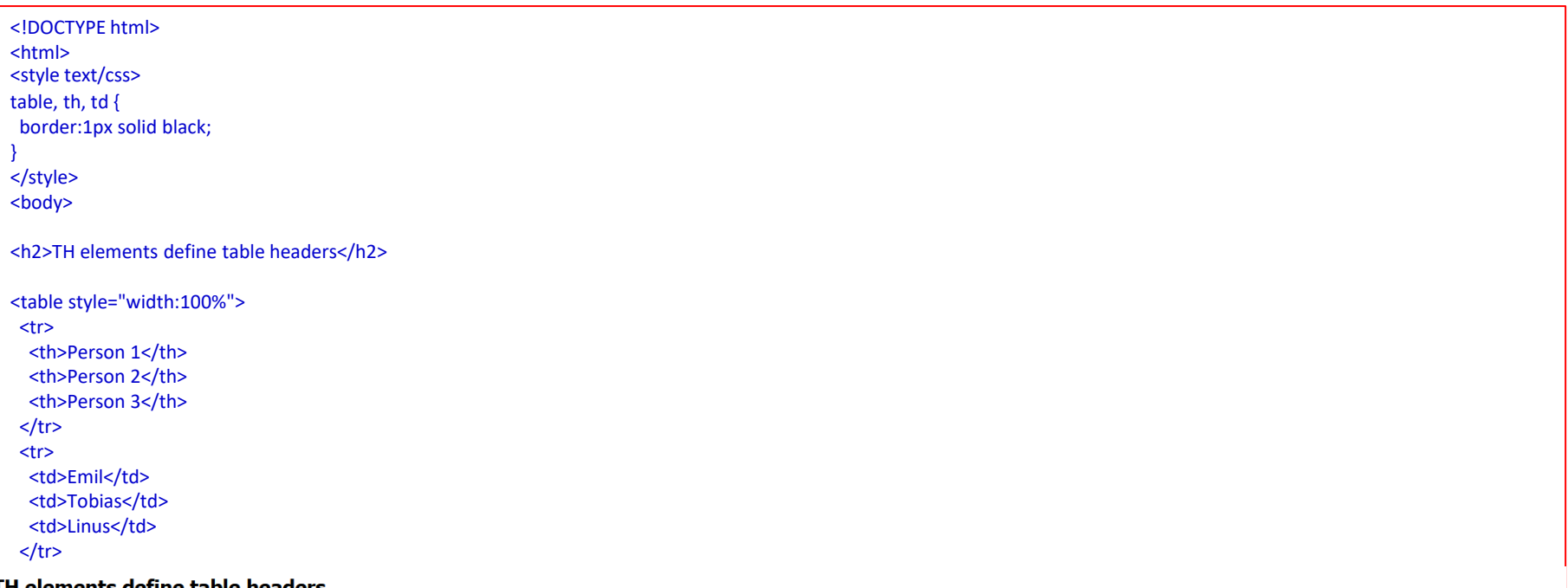

#### stements a

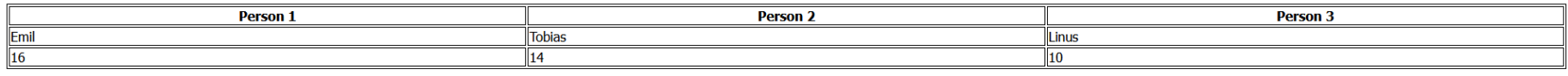

To undestand the example better, we have added borders to the table.

<p>To undestand the example better, we have added borders to the table.</p>

</body>

</html>

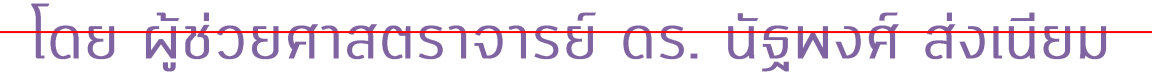

#### บทที่ 4. HTML Table and การตาราง (Table) : ผลลัพธ์ 04

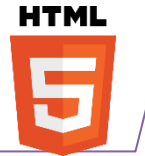

#### 4.1 ตาราง เบื้องต้น test\_table03\_header.html <!DOCTYPE html> <tbody> <html lang="en">  $\langle tr \rangle$ <head> <td>1</td> <meta charset="UTF-8"> <td>John</td> ด้วอย่างดาราง <meta name="viewport" content="width=device-width, <td>Doe</td> initial-scale=1.0"> <td>25</td> <title>ต้วอย่างตาราง HTML</title>  $\langle$ /tr> |ลำดับ∥ ชื่อ ∥นามสกุล∥อายุ| </head>  $\langle tr \rangle$ John Doe  $|25$ <body> <td>2</td> Jane Smith 30 <td>Jane</td> 22 Bob Johnson <h2>ตัวอย่างตาราง</h2> <td>Smith</td> 3 <td>30</td> <table border="1">  $\langle$ /tr> <thead>  $\langle tr \rangle$ <td>3</td> <tr> <th>ลำดับ</th> <td>Bob</td> <th>ชื่อ</th> <td>Johnson</td> <th>unuana</th> <td>22</td> <th>อายุ</th>  $\langle$ /tr> </tbody>  $\langle$ /tr> </thead> </table> </body> </html>

โดย ผู้ช่วยศาสตราจารย์ ดร. นัฐพงศ์ ส่งเนียม

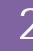

**HTML** 

5

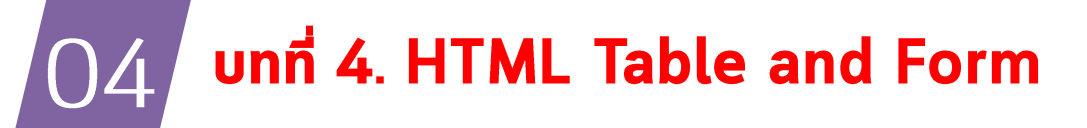

4.1 ตาราง เบื้องต้น

การสร้างตาราง (Table) : ผลลัพธ์

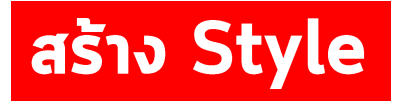

table, th, td { border: 1px solid black; }

table, th, td { border: 1px solid Green; }

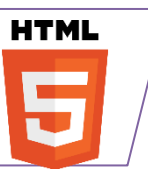

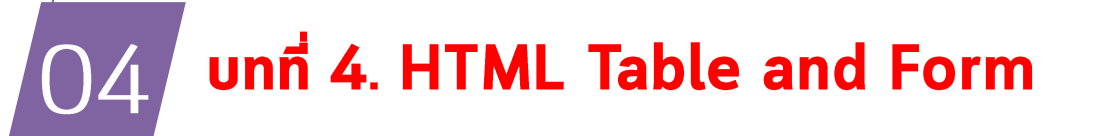

ี 4.1 ตาราง เบื้องต้น

}

**Collapsed Table Borders**

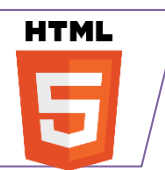

test\_table04\_header.html

table, th, td { border: 1px solid black; }

table, th, td { border: 1px solid black; border-collapse: collapse;

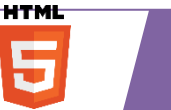

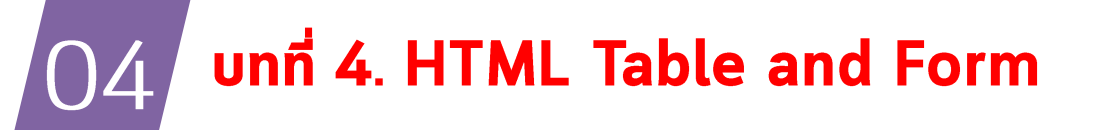

4.1 ตาราง เบื้องต้น

}

**Collapsed Table Borders**

## test\_tables05\_border.html

table, th, td { border: 1px solid black;

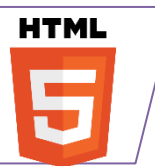

```
HTML
     unn 4. HTML Table and Form
O4
ี 4.1 ตาราง เบื้องต้น
                            test_tables06_style.html
Style Table Borders
table, th, td {
 border: 1px solid white;
 border-collapse: collapse;
}
th, td \{background-color: #96D4D4;
}
```
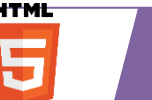

# background-color: #96D4D4

#### **Table With Invisible Borders**

Style the table with white borders and a background color of the cells to make the impression of invisible borders.

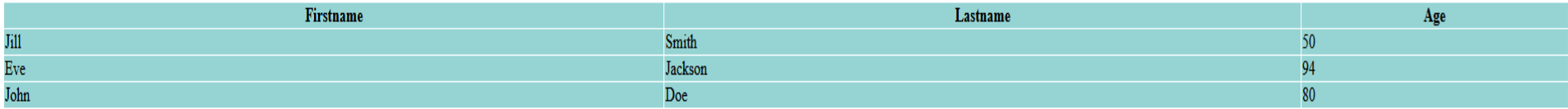

**HTML** unn 4. HTML Table and Form 04 ี 4.1 ตาราง เบื้องต้น test\_tables06\_style.html **Round Table Borders** table, th, td { border: 1px solid black; border-radius: 10px; }

#### **Table With Rounded Borders**

Use the CSS border-radius property to add rounded corners to the borders.

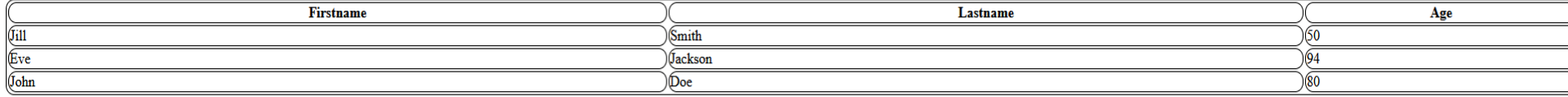

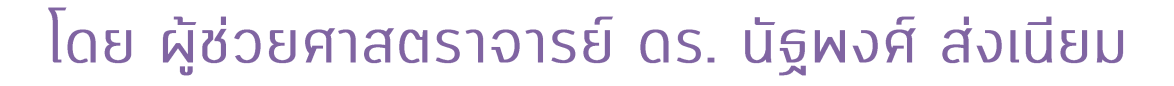

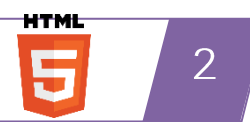

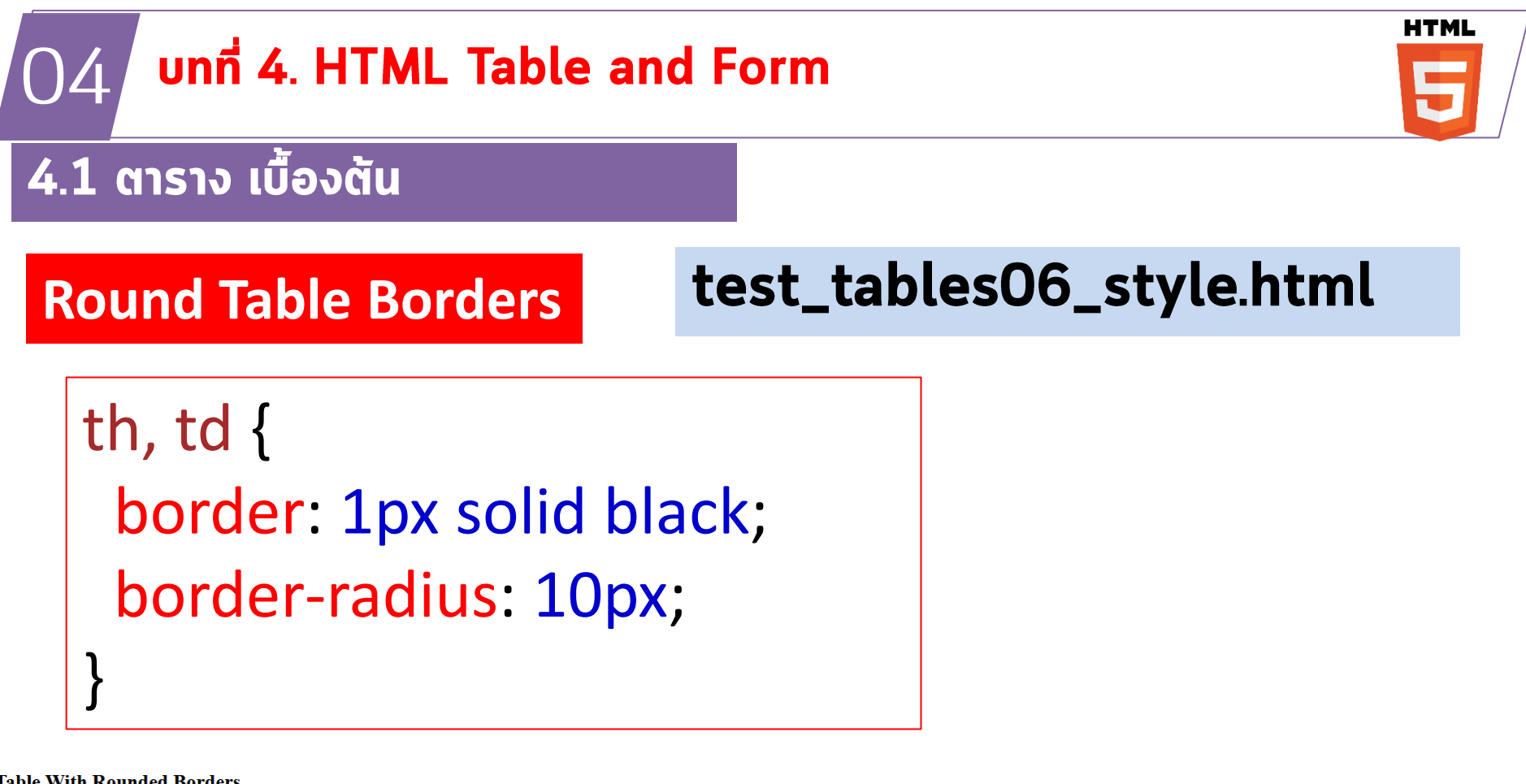

#### **Table With Rounded Borders**

Use the CSS border-radius property to add rounded corners to the borders.

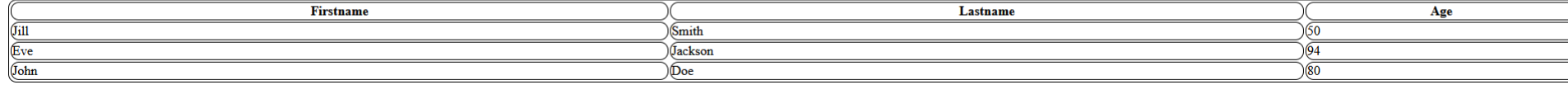

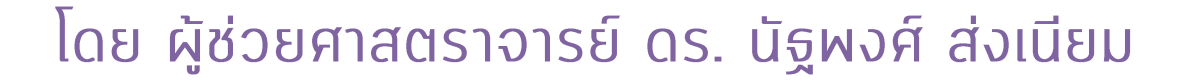

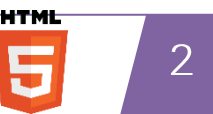

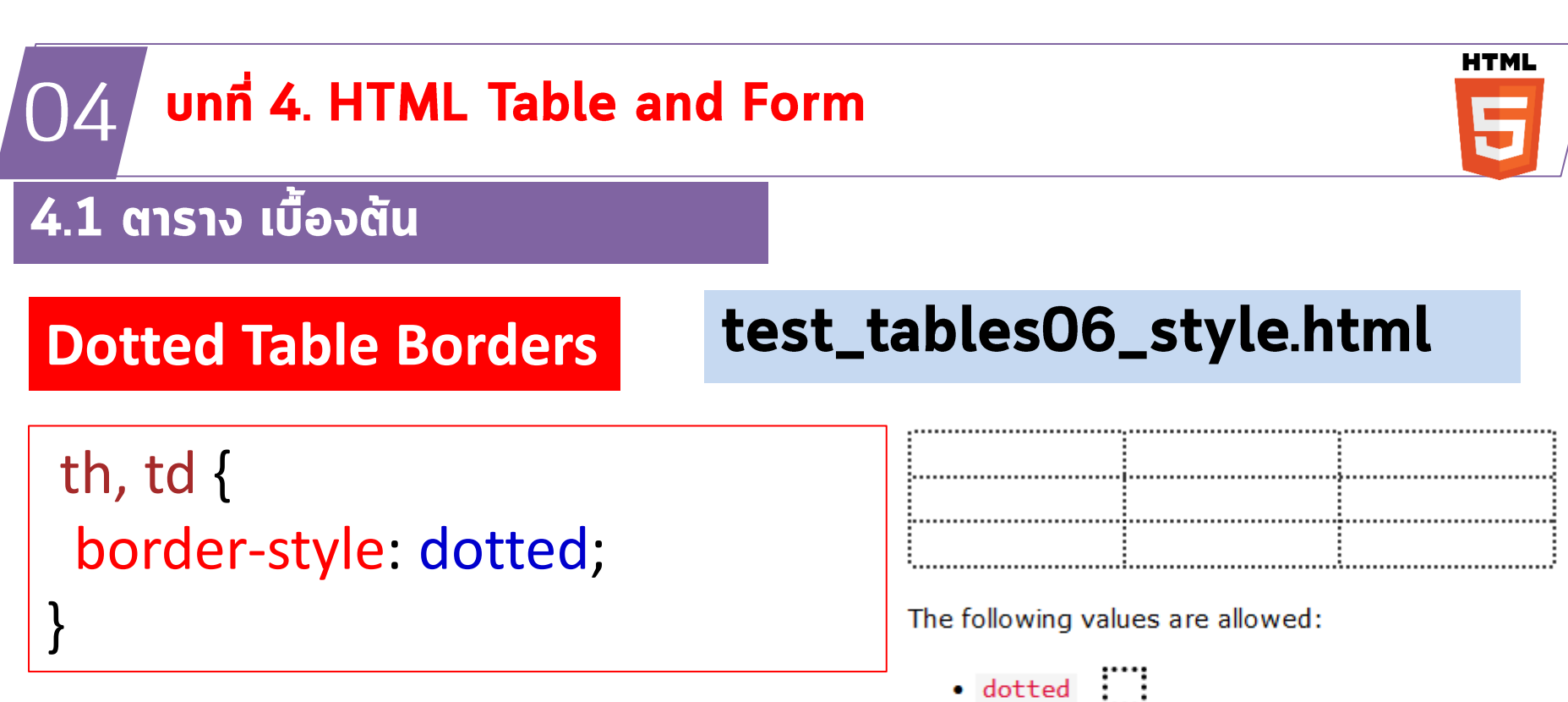

- · dashed
- $\bullet$  solid
- $\bullet$  double
- · groove
- · ridge
- $\bullet$  inset
- · outset
- $\bullet$  none
- hidden

HTML

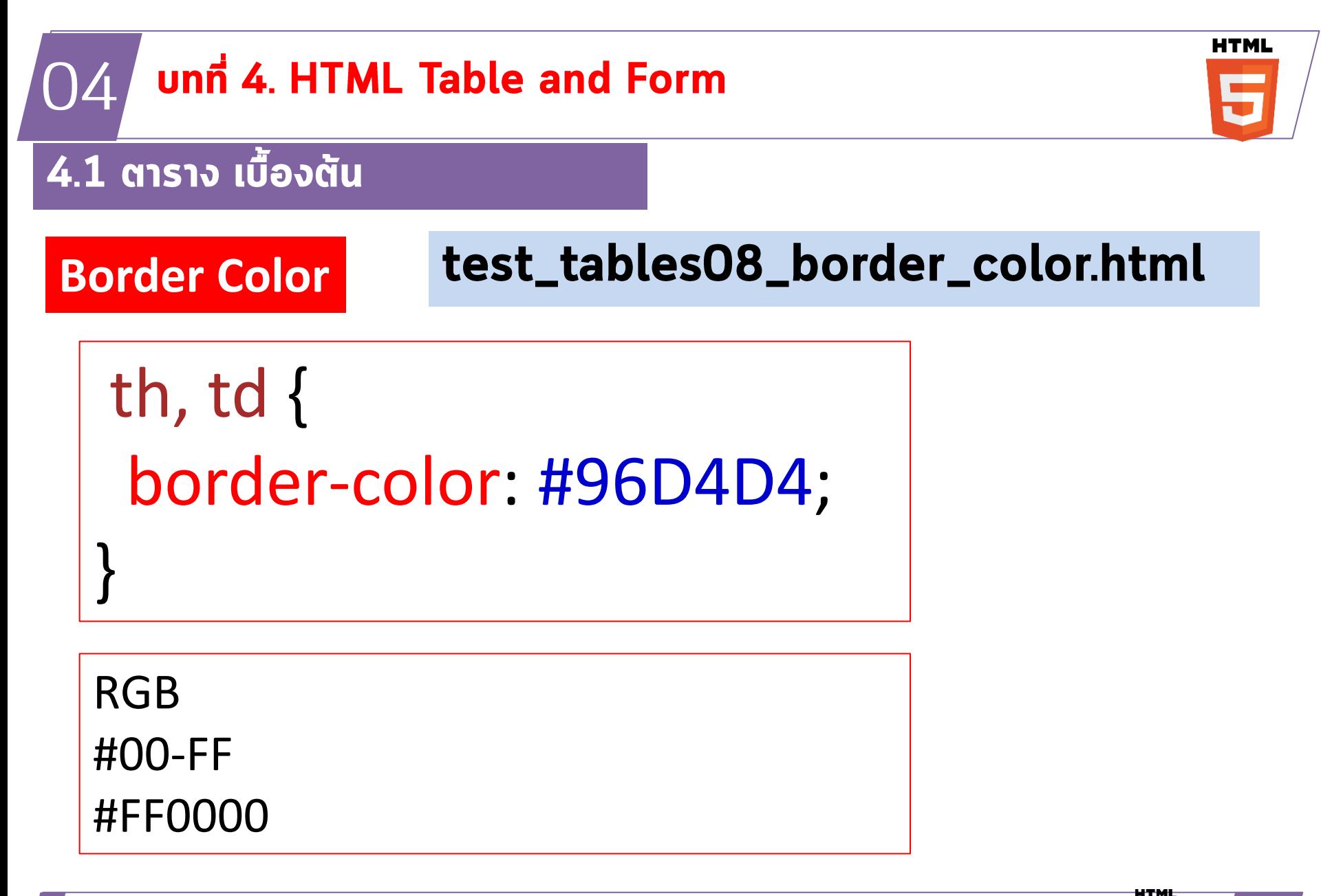

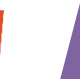

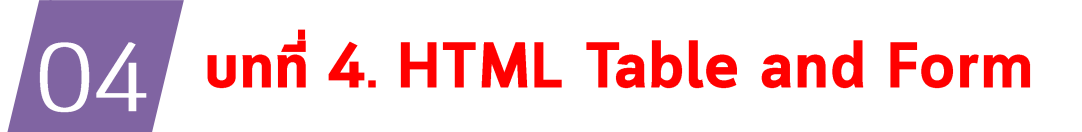

### 4.1 ตาราง เบื้องต้น

#### **HTML Table Sizes HTML Table Width**

#### <table style="width:100%"> <tr> <th>Firstname</th> <th>Lastname</th> <th>Age</th>  $\langle$ tr> <tr> <td>Jill</td> <td>Smith</td> <td>50</td>  $\langle$ tr> <tr> <td>Eve</td> <td>Jackson</td> <td>94</td>  $\langle$ tr> </table>

### โดย ผู้ช่วยศาสตราจารย์ ดร. นัฐพงศ์ ส่งเนียม

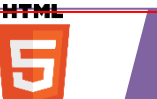

 $\mathcal{P}$ 

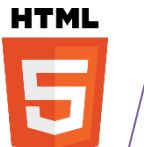

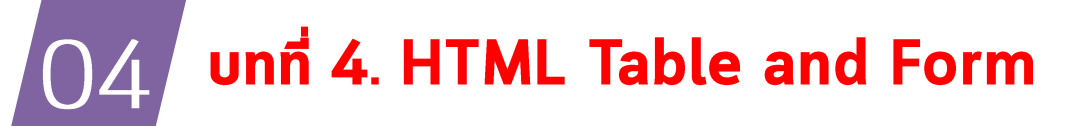

4.1 ตาราง เบื้องต้น

#### **HTML Table size HTML Table Column Width**

```
<table style="width:100%">
 <tr>
  <th style="width:70%">Firstname</th>
  <th>Lastname</th>
  <th>Age</th>
 \langletr>
 <tr>
  <td>Jill</td>
  <td>Smith</td>
  <td>50</td>
 \langletr>
 <tr>
  <td>Eve</td>
  <td>Jackson</td>
  <td>94</td>
 \langletr>
</table>
```
โดย ผู้ช่วยศาสตราจารย์ ดร. นัฐพงศ์ ส่งเนียม

 $\mathcal{P}$ 

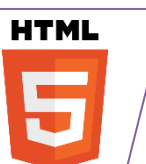

#### unn 4. HTML Table and Form 04

4.1 ตาราง เบื้องต้น

#### **HTML Table size HTML Table Row Height**

```
<table style="width:100%">
 <tr>
  <th>Firstname</th>
  <th>Lastname</th>
  <th>Age</th>
 \langle tr \rangle<tr style="height:200px">
  <td>Jill</td>
  <td>Smith</td>
  <td>50</td>
 \langletr>
 <tr>
  <td>Eve</td>
  <td>Jackson</td>
  <td>94</td>
 \langletr>
</table>
                                                                                                    HTML
```
โดย ผู้ช่วยศาสตราจารย์ ดร. นัฐพงศ์ ส่งเนียม

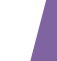

 $\mathcal{P}$ 

**HTML** 

٣

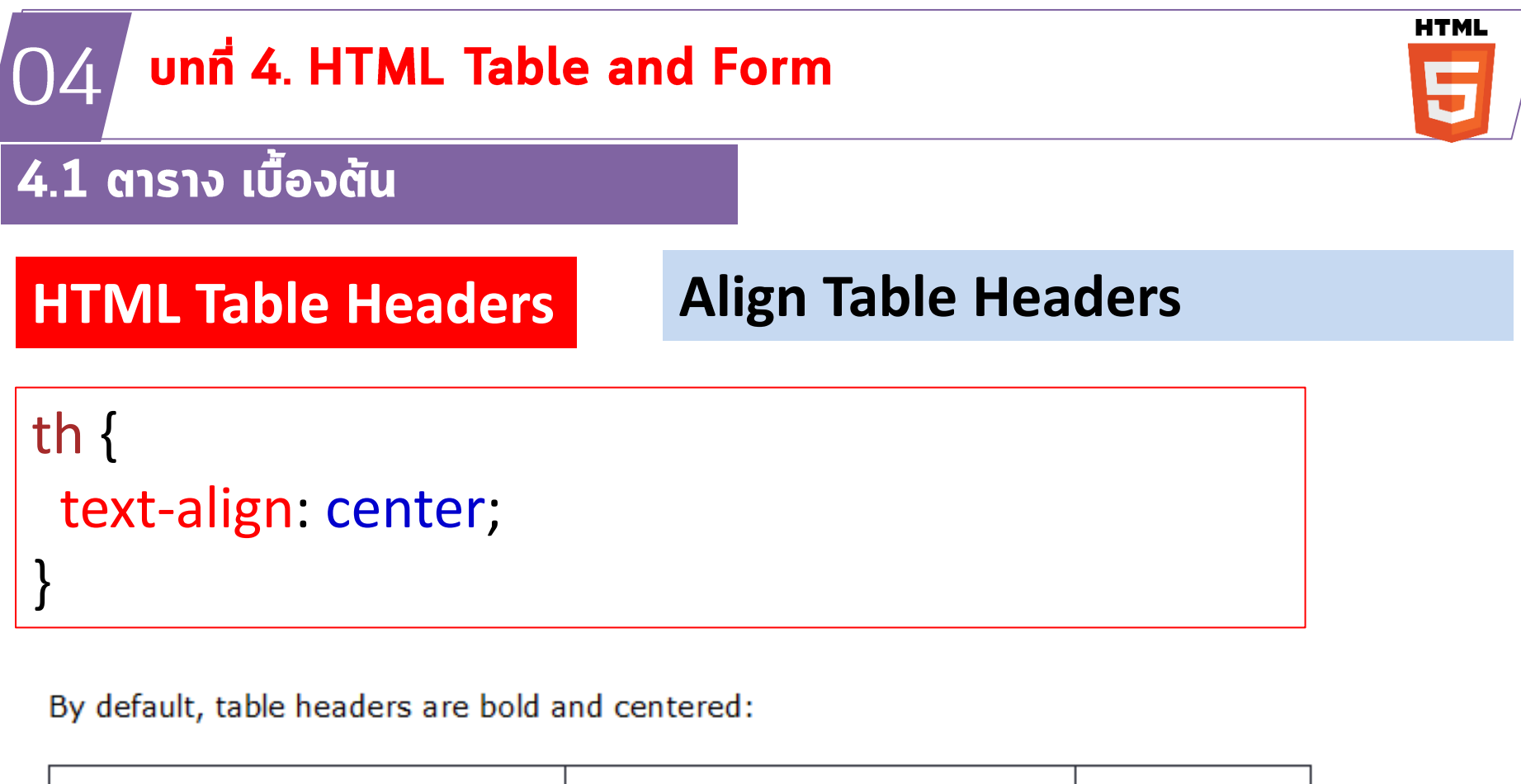

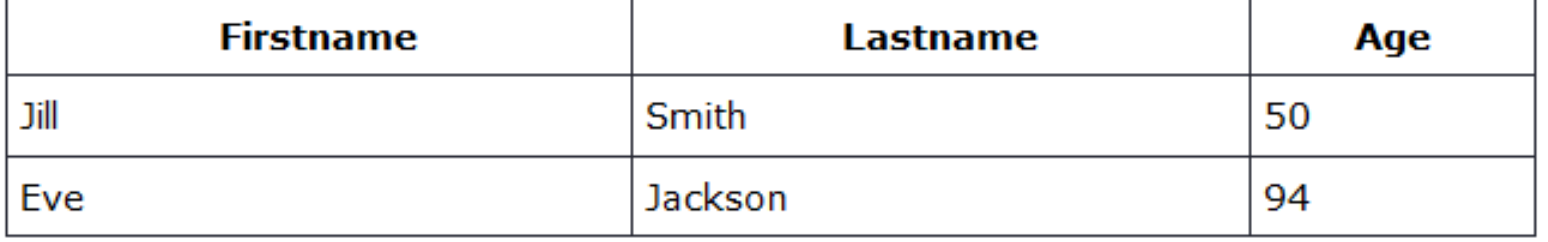

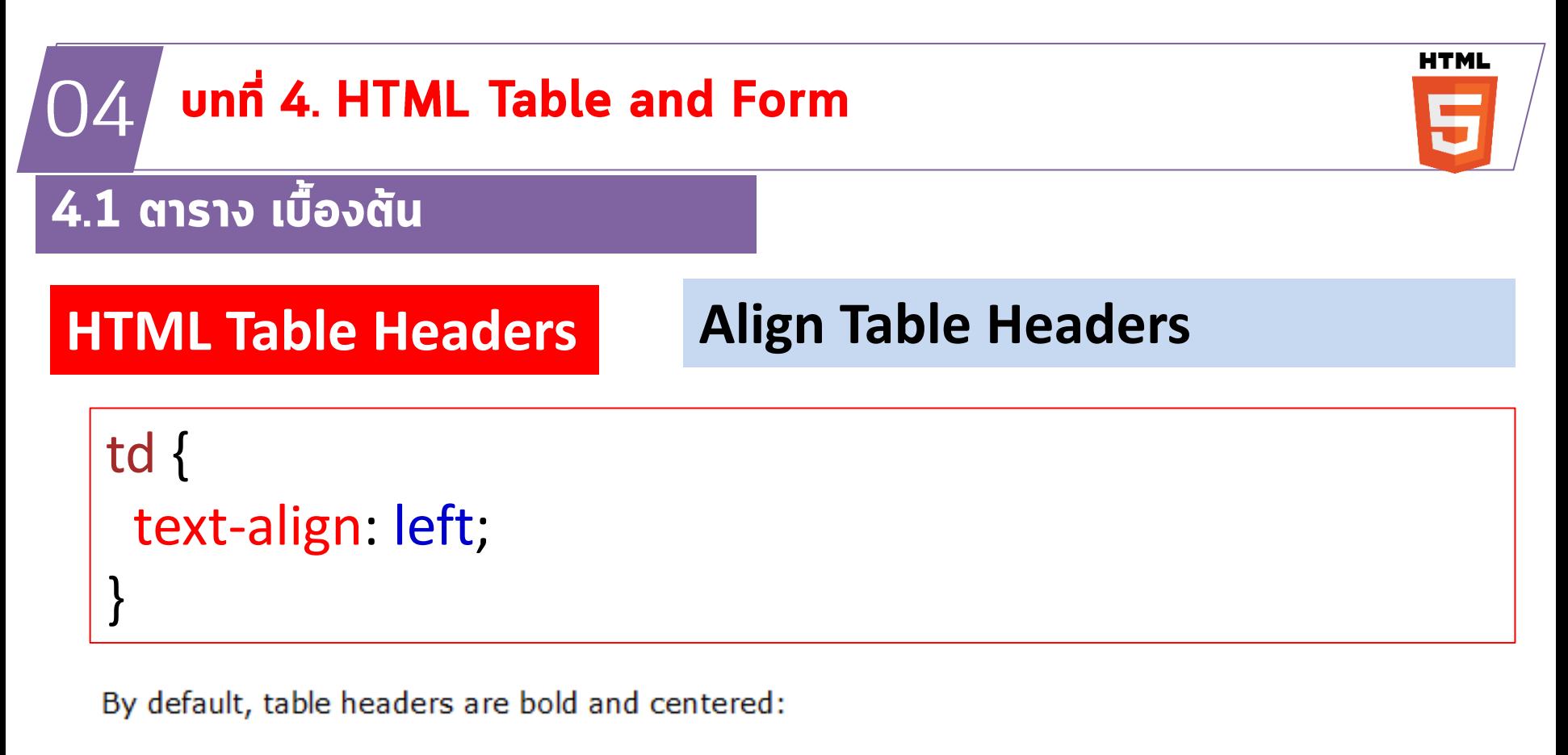

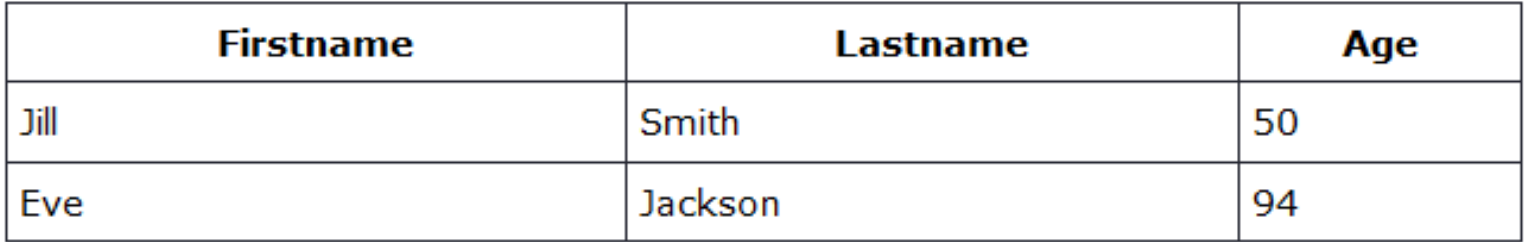

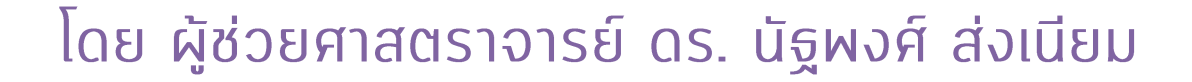

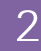

#### unn 4. HTML Table and Form 04

### 4.1 ตาราง เบื้องต้น

### **HTML Table Headers**

### **Vertical Table Headers**

#### <table> <tr> <th>Firstname</th> <td>Jill</td> <td>Eve</td>  $\langle$ tr> **Vertical Table Headers** <tr> <th>Lastname</th> The first column becomes table headers if you set the first table cell in each table row to a TH element: <td>Smith</td> **Firstname** Jill Eve <td>Jackson</td> Smith Jackson Lastname 50 94  $\langle$ tr> Age <tr> <th>Age</th> <td>94</td> <td>50</td>  $\langle$ tr> </table>

### โดย ผู้ช่วยศาสตราจารย์ ดร. นัฐพงศ์ ส่งเนียม

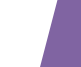

**HTML** 

**HTML** 

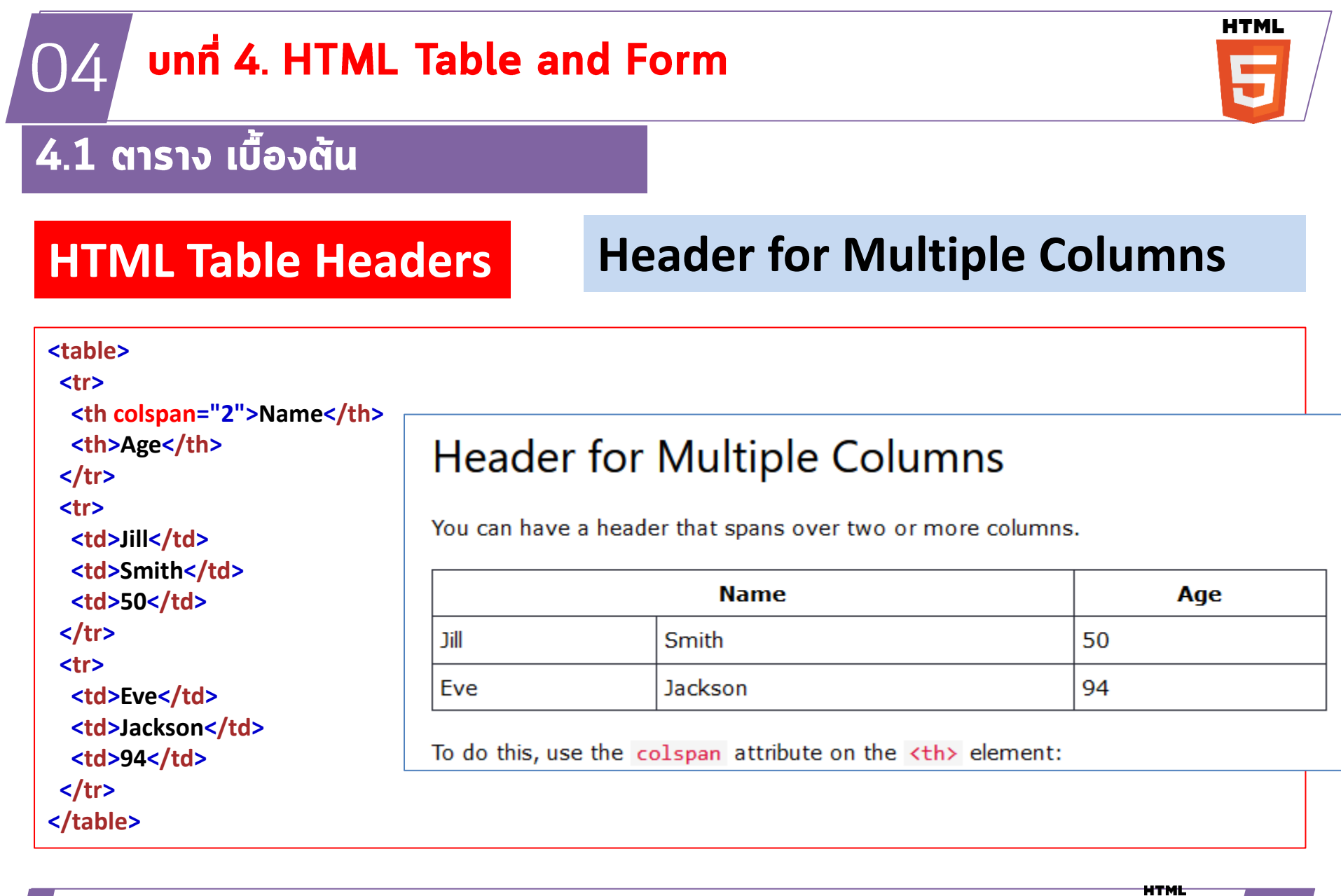

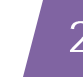

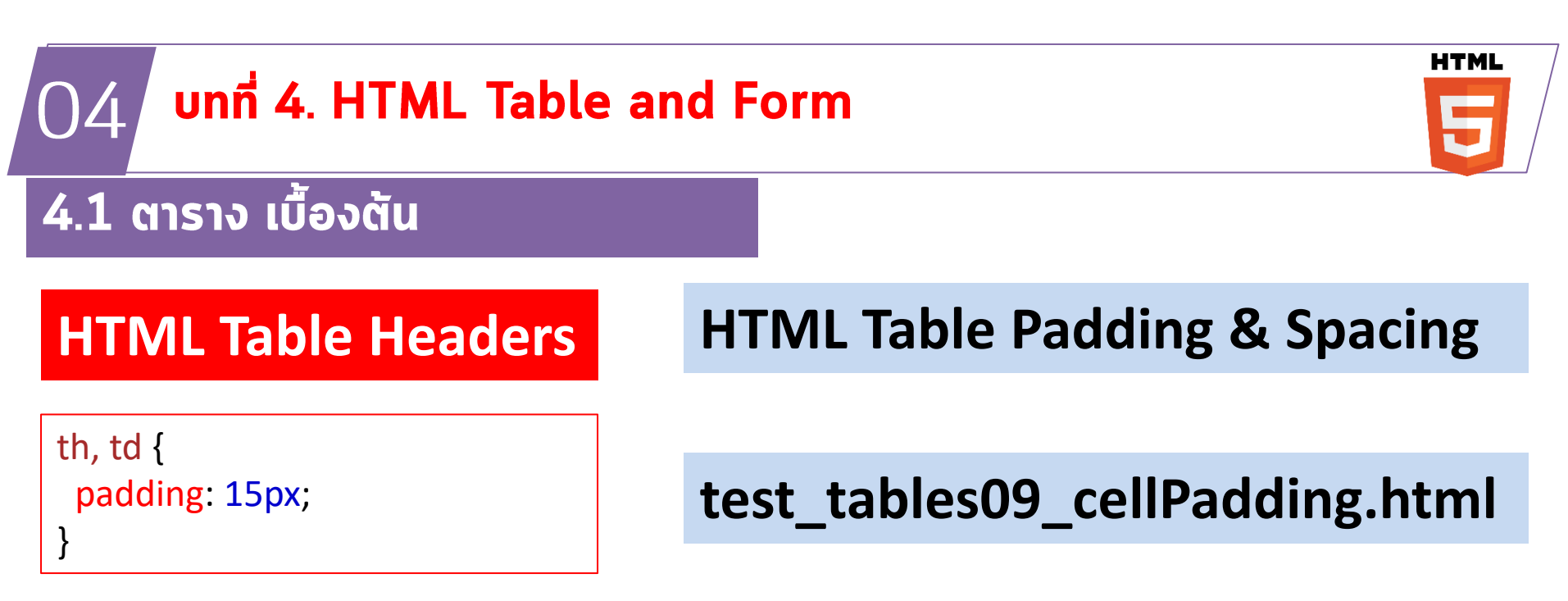

HTML tables can adjust the padding inside the cells, and also the space between the cells.

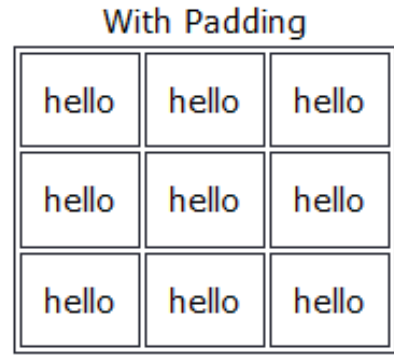

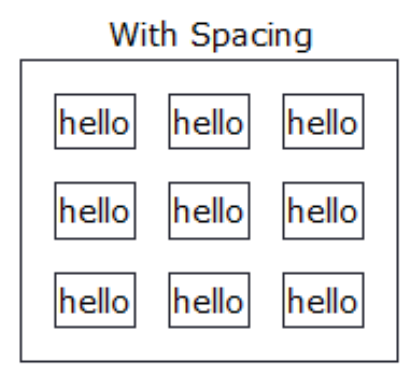

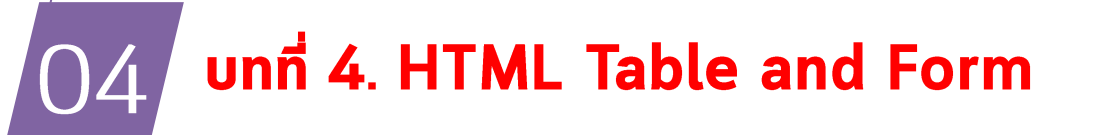

4.1 ตาราง เบื้องต้น

**HTML Table Headers**

## **HTML Table Padding & Spacing**

th, td { padding-top: 10px; padding-bottom: 20px; padding-left: 30px; padding-right: 40px; }

**test\_tables09\_cellPadding.html**

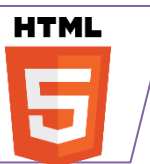

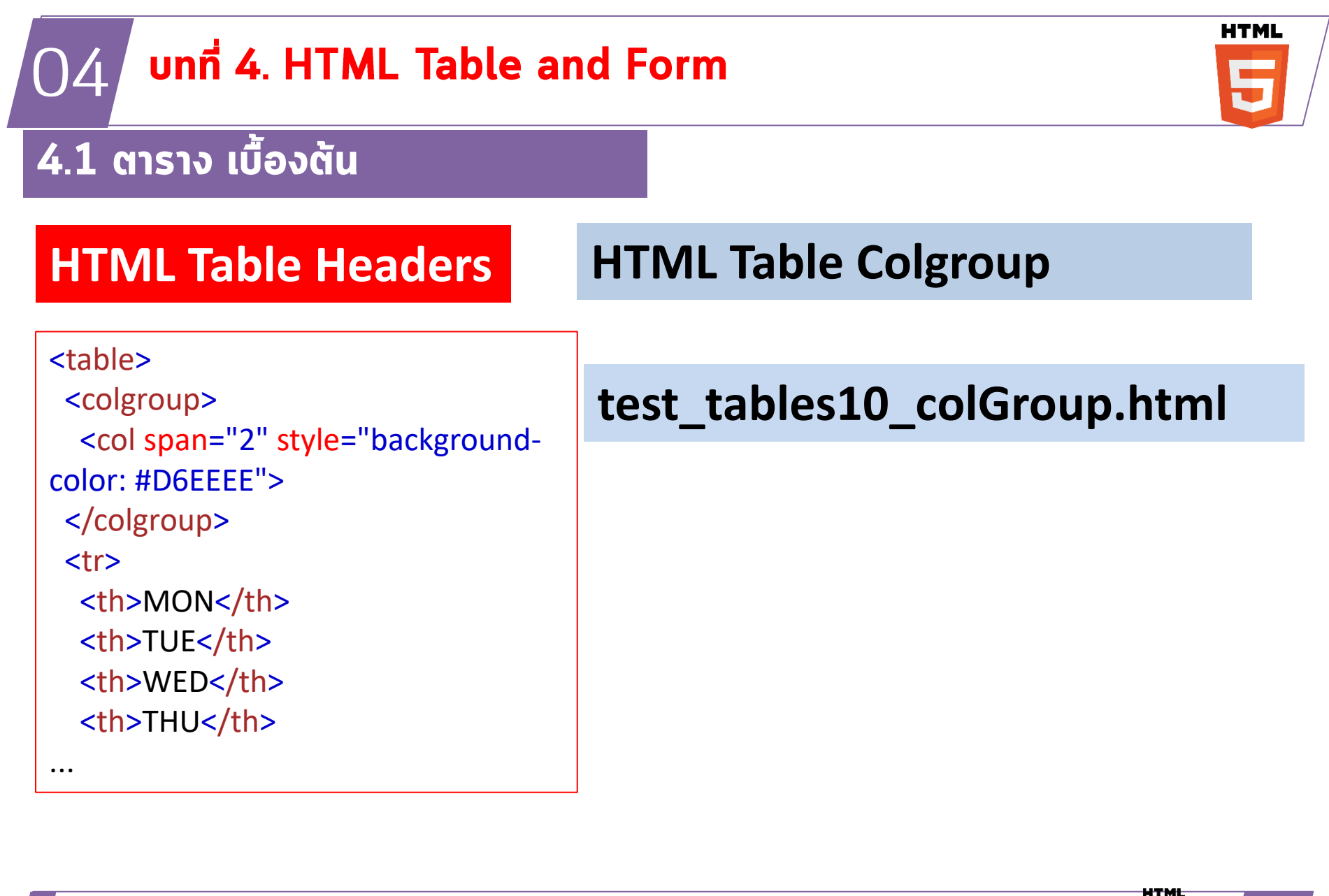

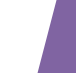

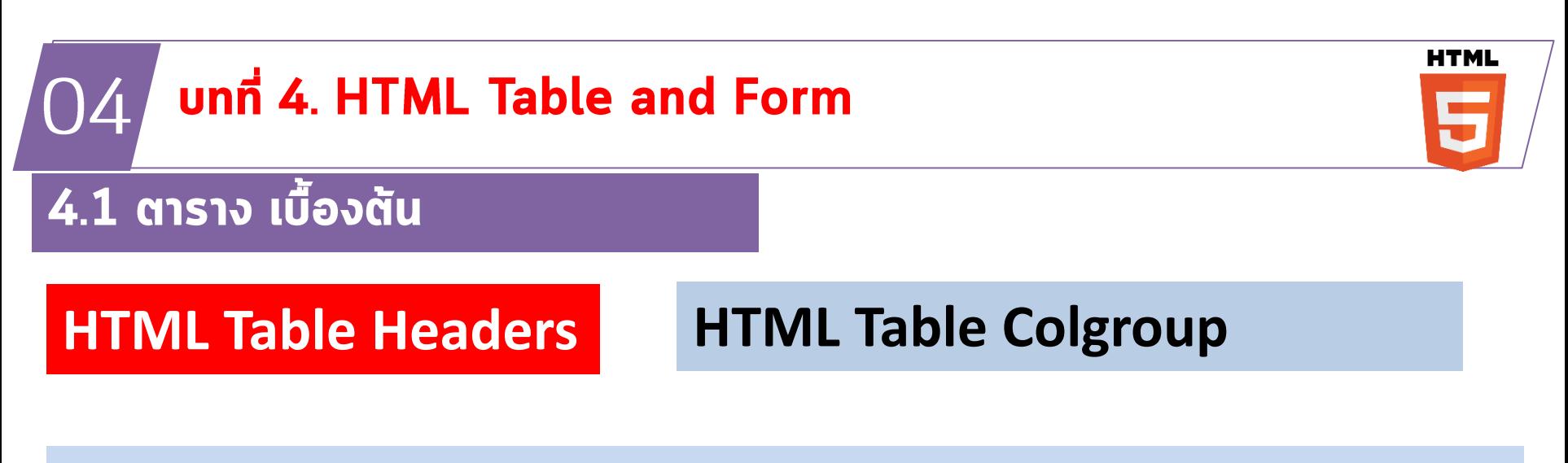

### **test\_tables10\_colGroup.html**

#### Colgroup

Add the a colgroup with a col element that spans over two columns to define a style for the two columns:

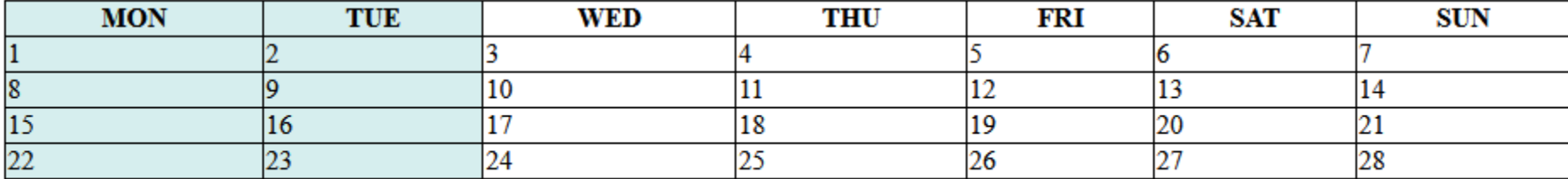

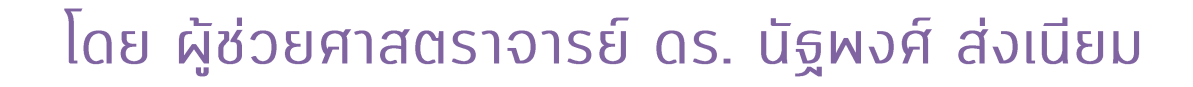

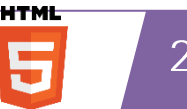

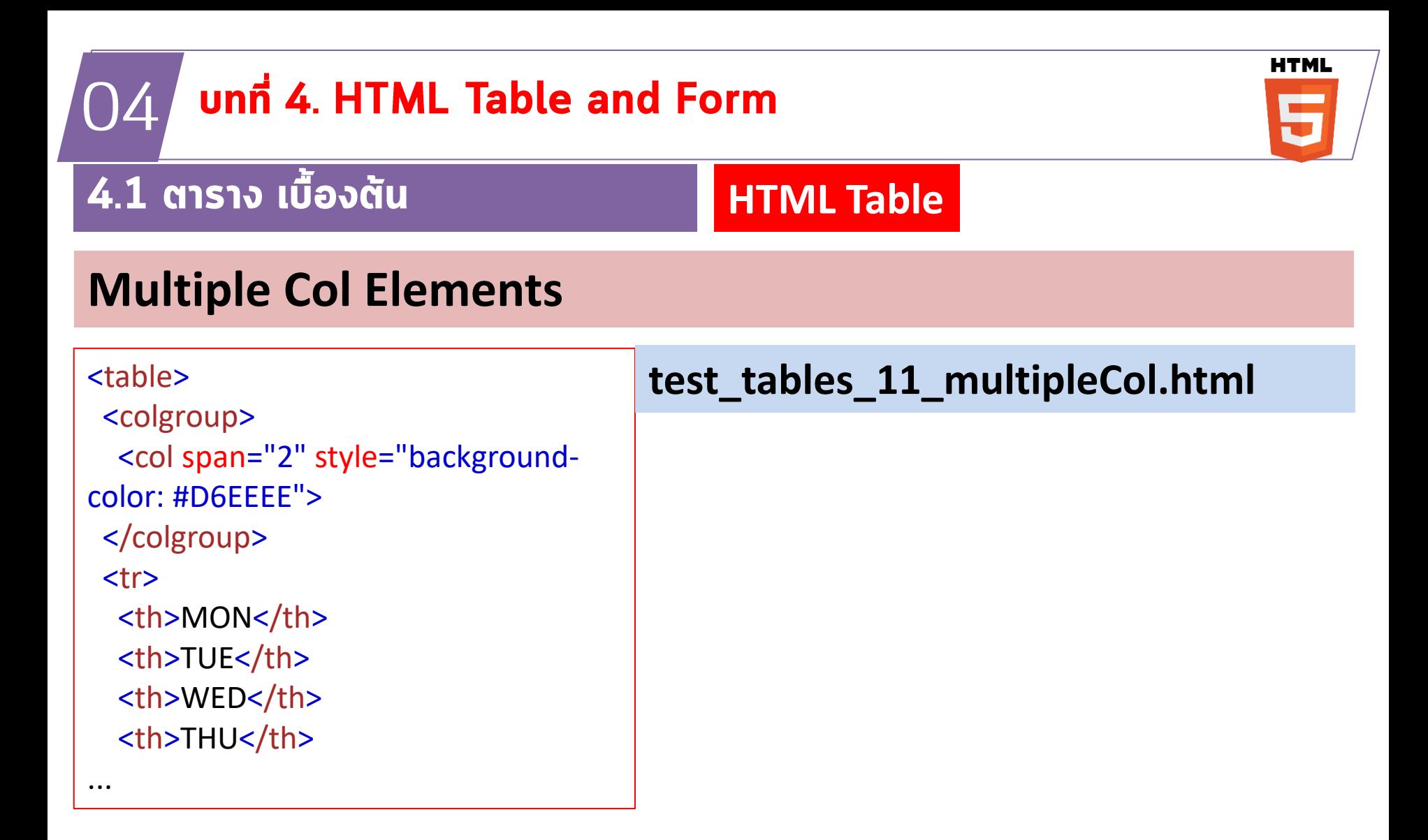

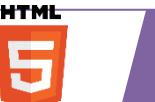

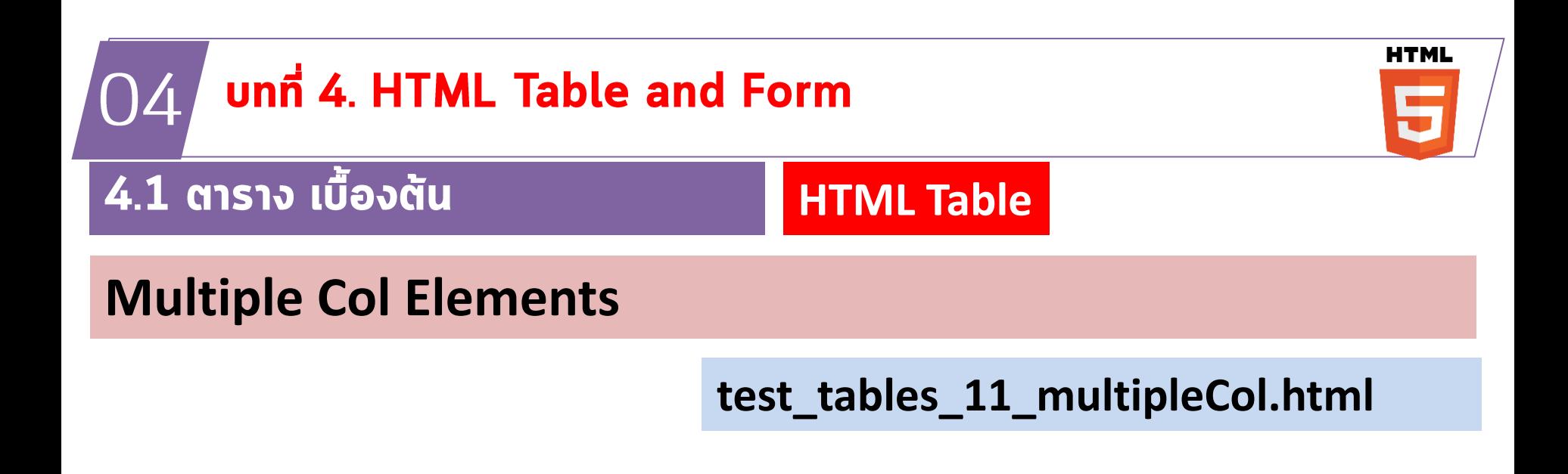

#### **Multiple Col Elements**

Add multiple col elements in the colgroup:

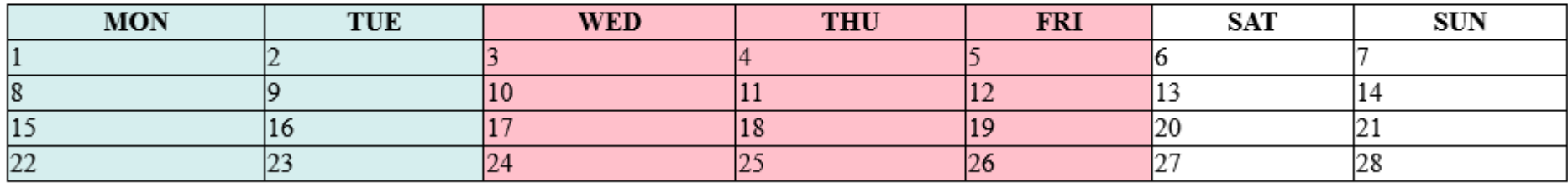

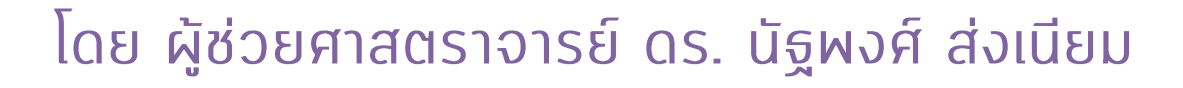

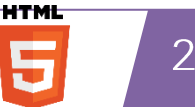

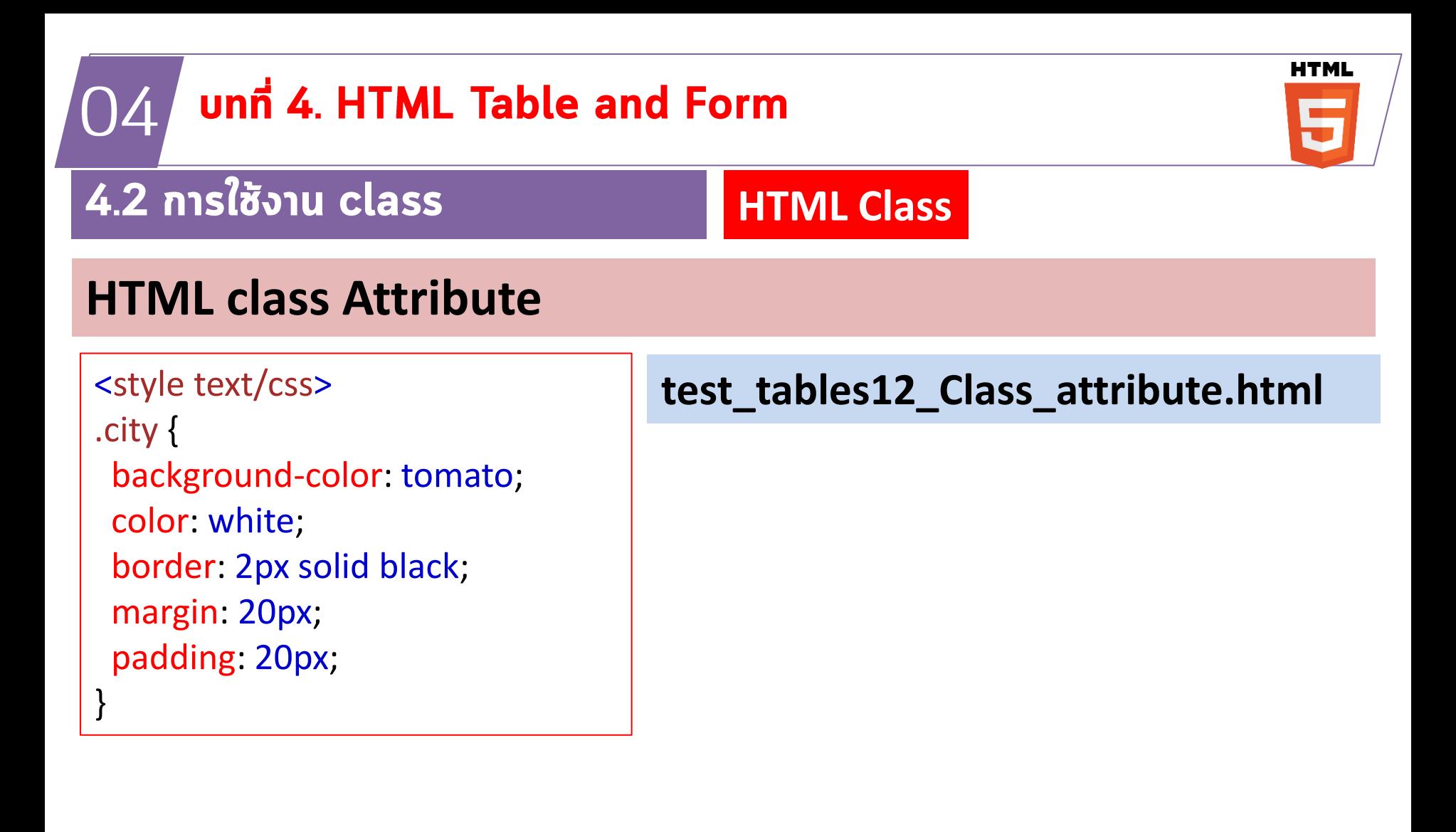

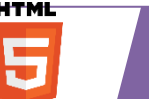

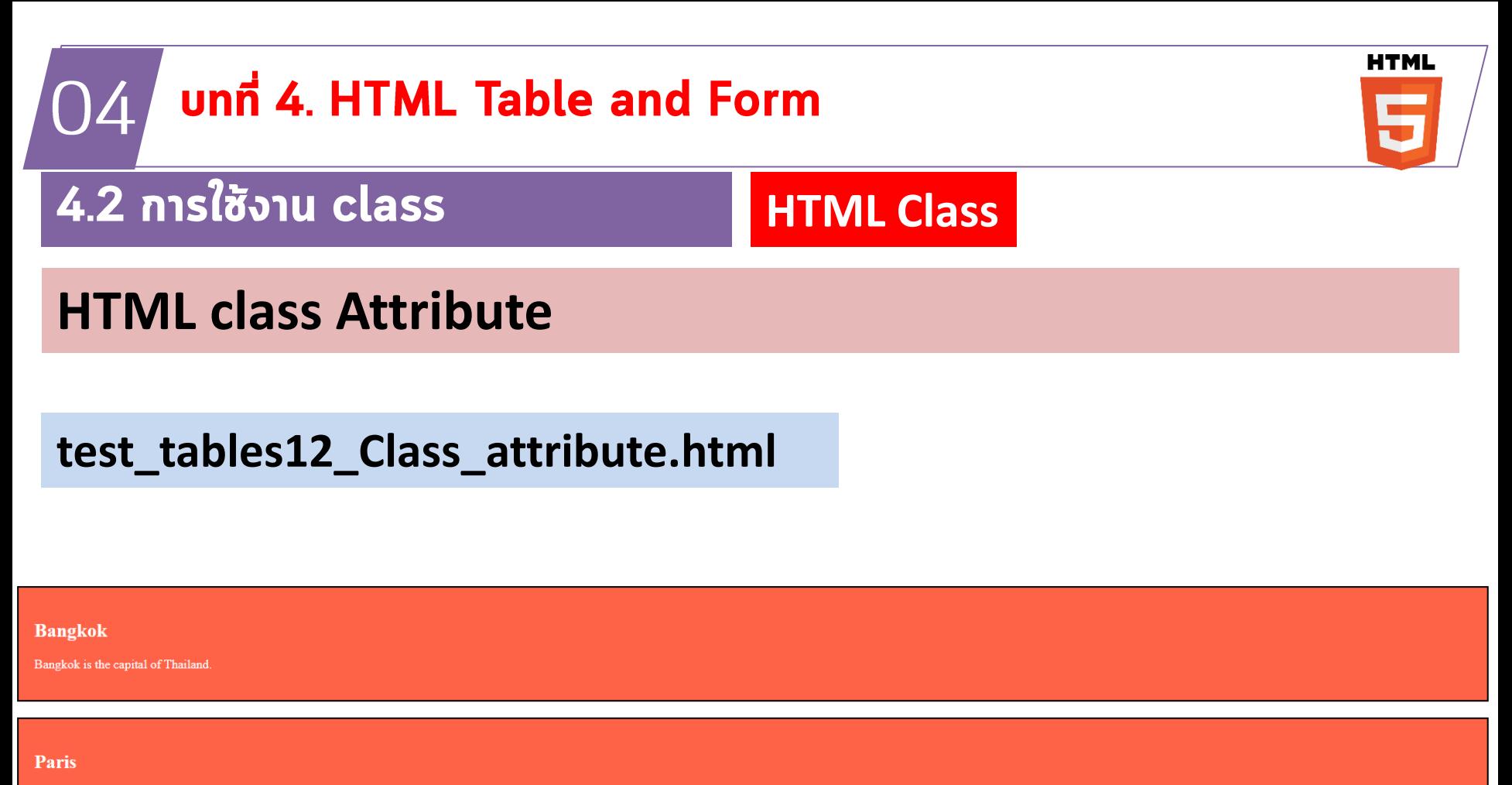

Paris is the capital of France.

**Tokyo** 

Tokyo is the capital of Japan.

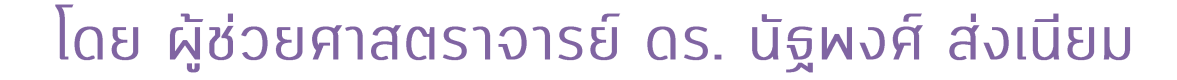

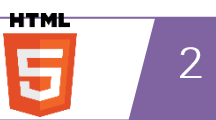

#### **HTML** unn 4. HTML Table and Form 04 4.2 การใช้งาน class **HTML Class HTML class Attribute** <!DOCTYPE html> **test\_tables12\_Class\_attribute.html** <html> <head> <style text/css> **.note { font-size: 120%; color: red; }** </style> </head> <body> <h1>My <span class="note">siam2dev.net</span> Heading</h1> <p>This is some <span class="note">important</span> text.</p> </body> </html>

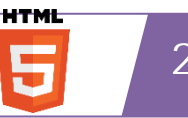

# test\_tables13\_class\_attribute.html

```
<!DOCTYPE html>
 \mathbf{1}\langle \text{html} \rangle2
 \overline{3}\langle head \rangle<style text/css>
 4
      . note \{5.
         font-size: 120%;
 6
 7
         color: \Box red;
 8
 9
      \langle/style>
10
      \langle/head>
11
      <body>
1213<sup>°</sup><h1>My website is : <span class="note">siam2dev.net</span> สยามทูเดฟ</h1>
14
      \langle p \rangleThis is some \langle span class="note">important</span> text.\langle p \rangle15
      \langle/body>
16
      \langle/html>
17
```
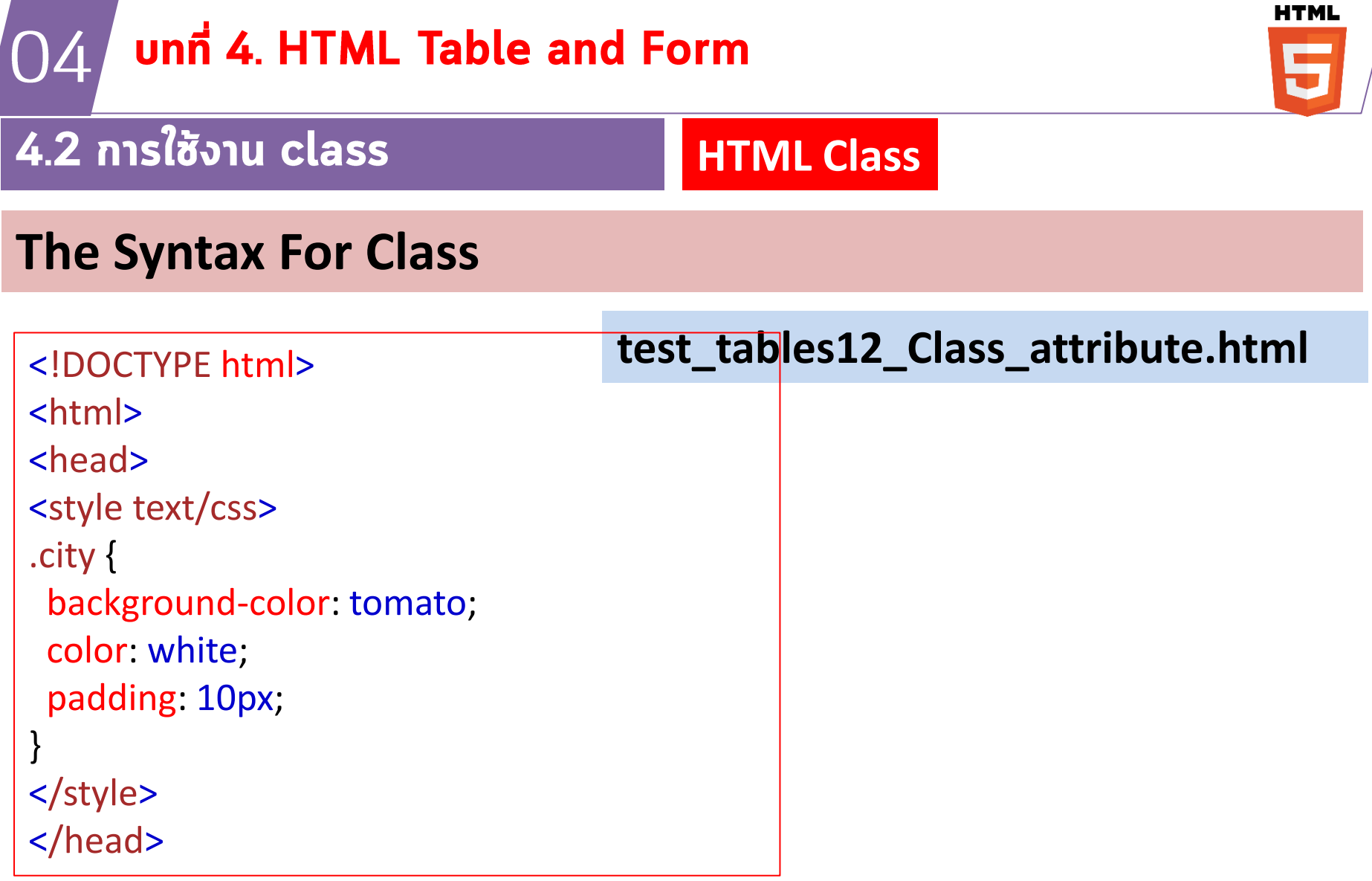

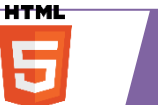

 $\overline{2}$ 

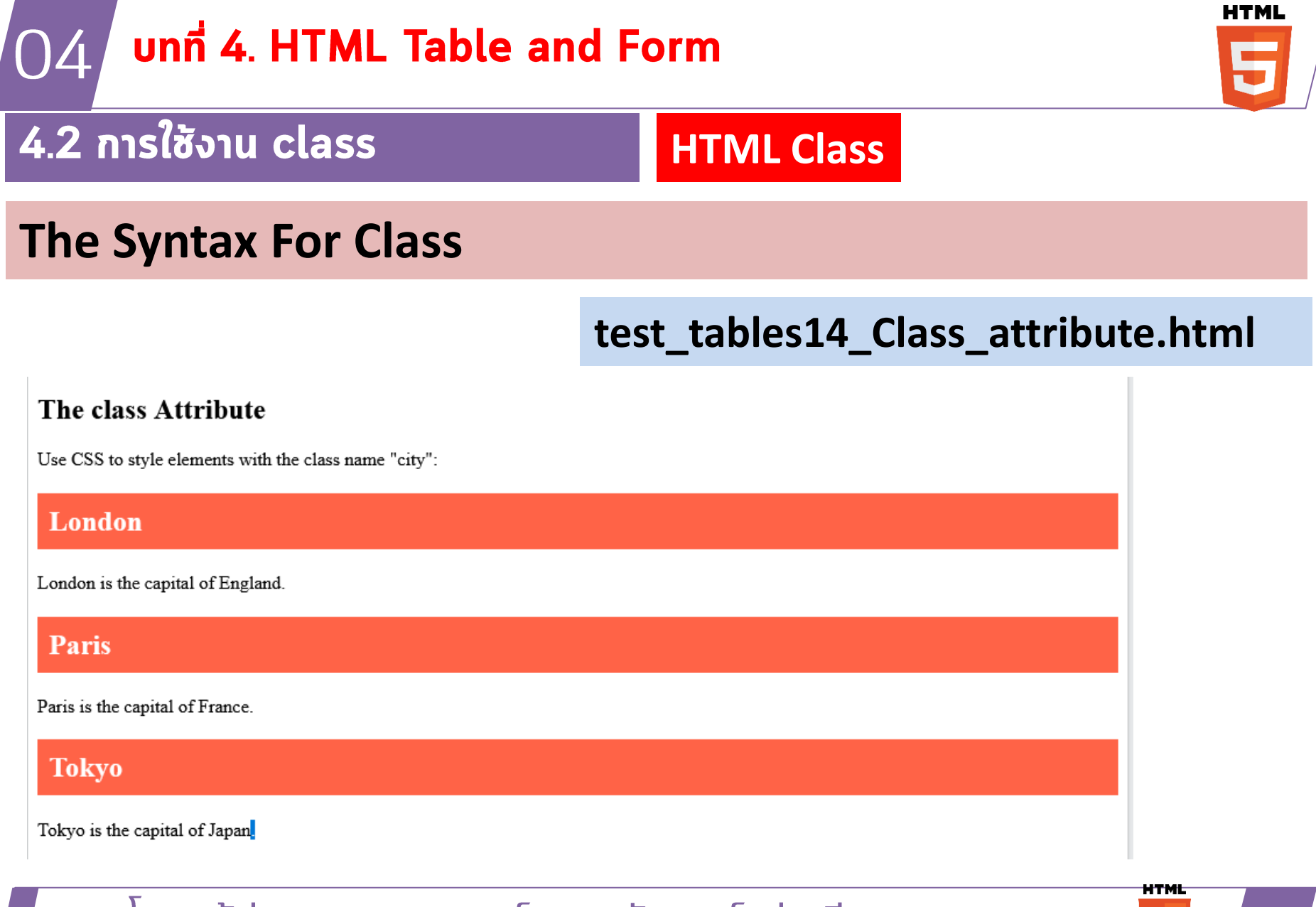

#### unn 4. HTML Table and Form 04

### 4.2 การใช้งาน Form

## **The Syntax For Class**

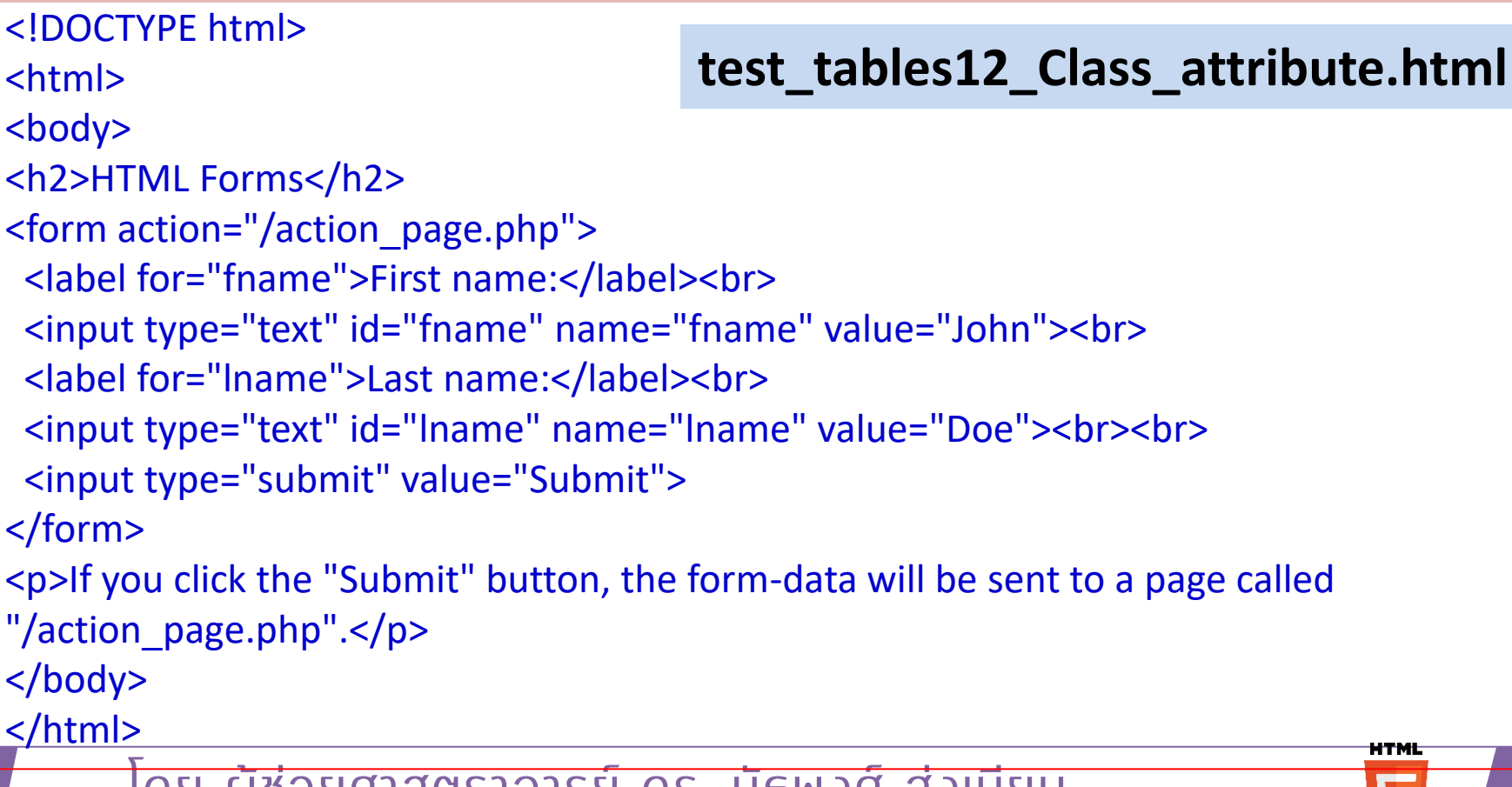

**HTML Form**

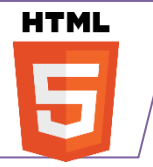

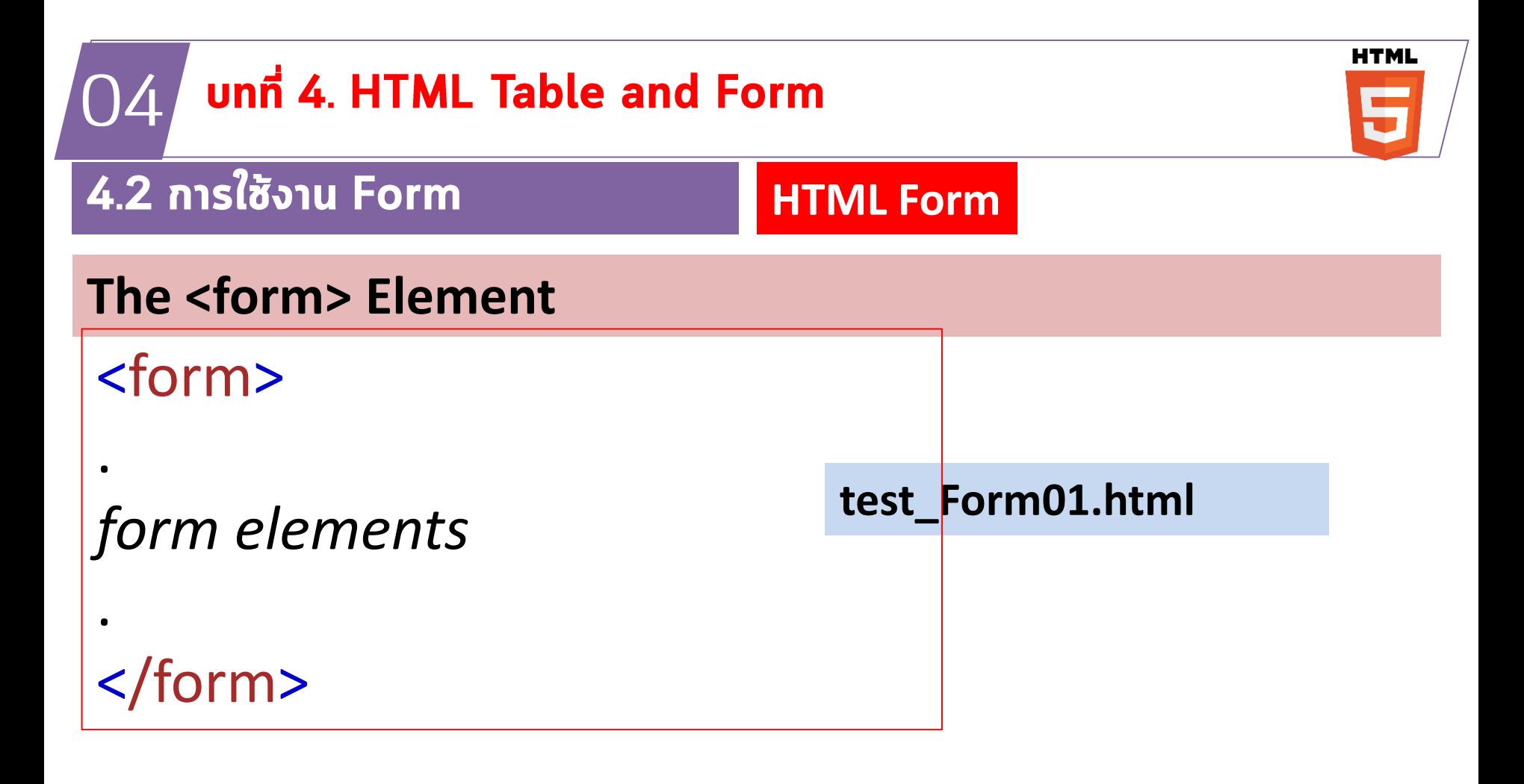

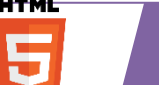

 $\mathcal{P}$ 

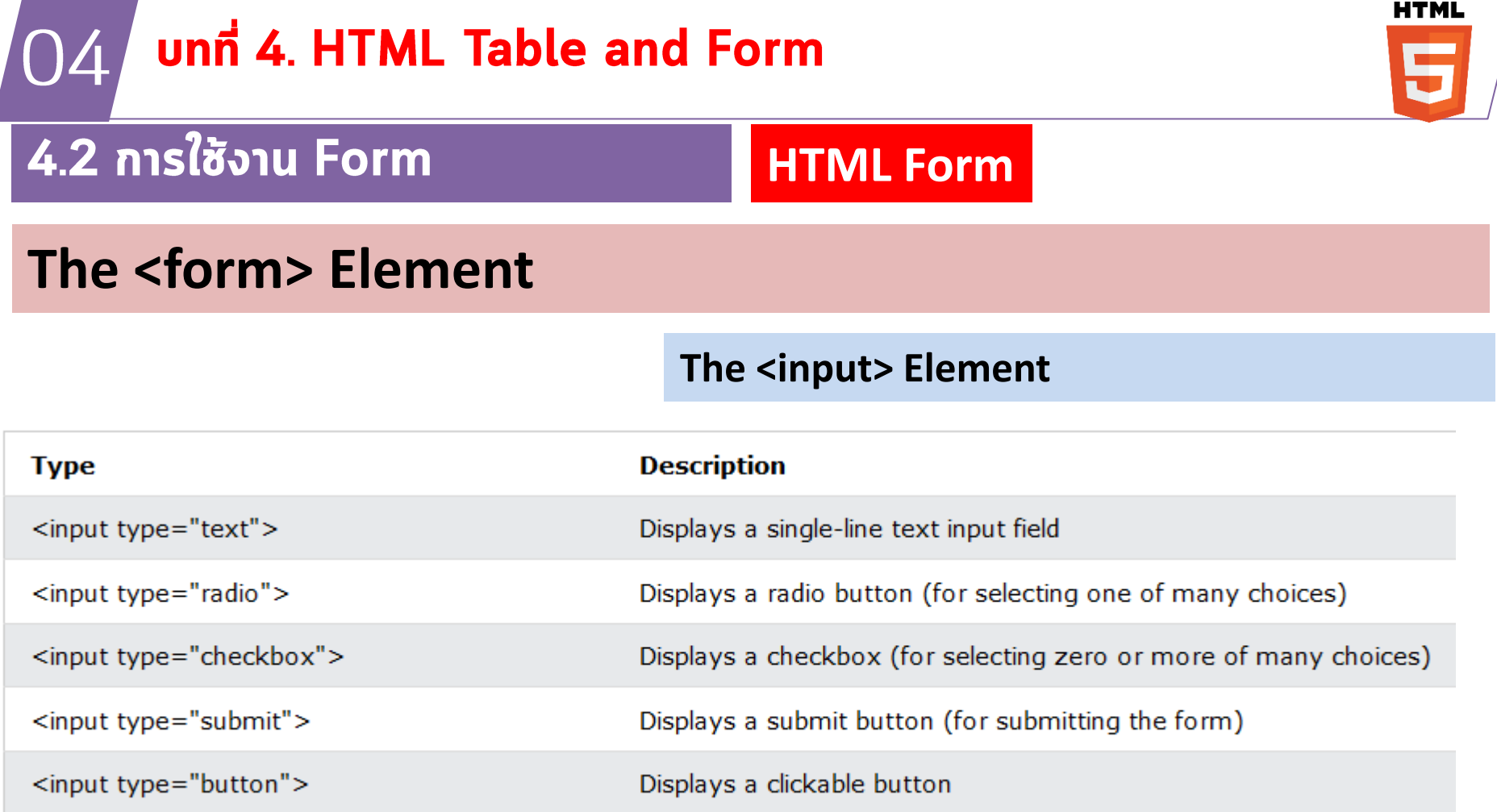

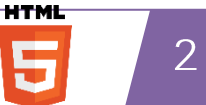

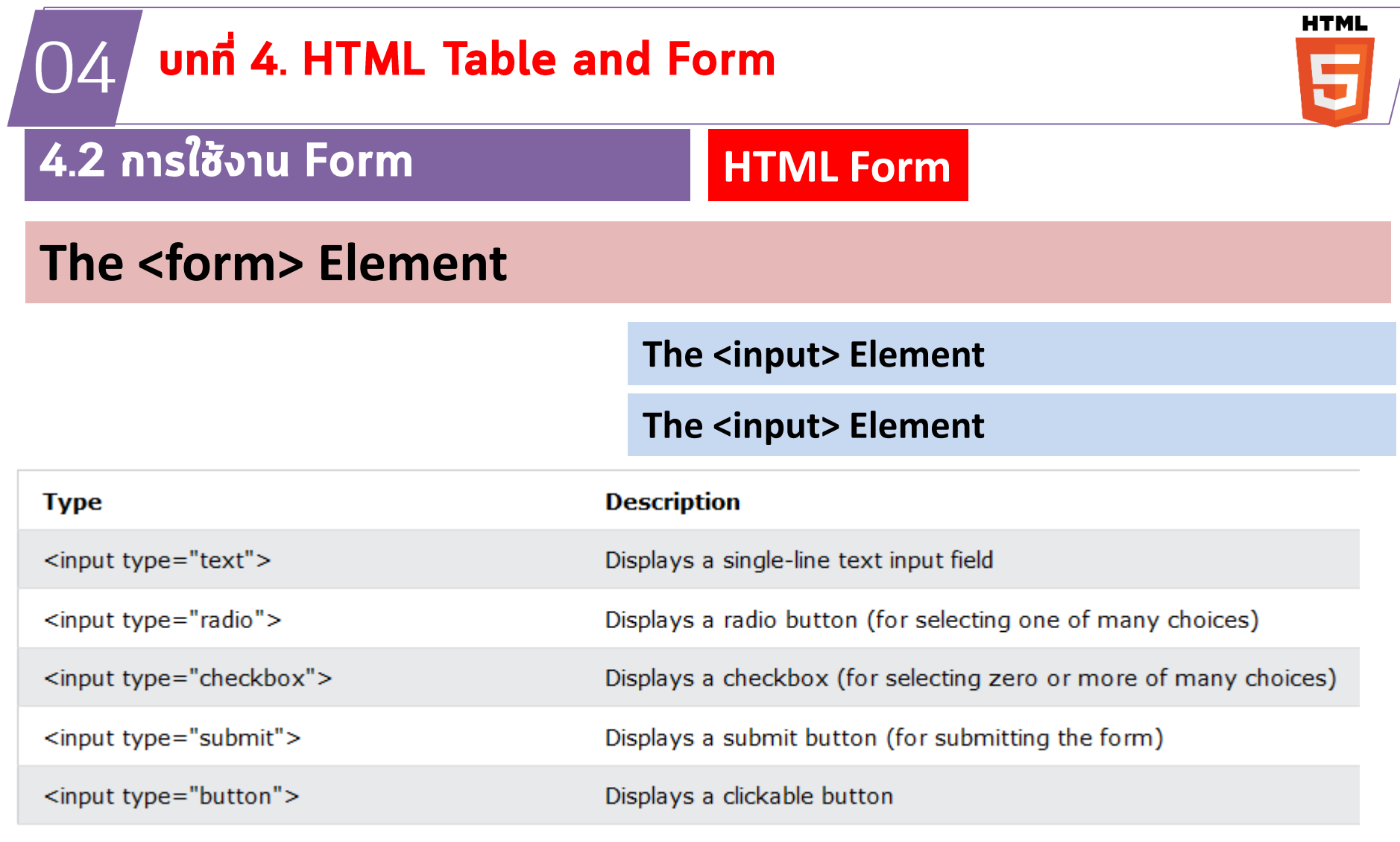

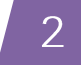

**HTML** 

5

#### **HTML** unn 4. HTML Table and Form 04 <u>4.2 การใช้งาน Form</u> **HTML Form** test Form04.html **Text Fields**  $<$ form $>$ <label for="fname">First name:</label><br> <input type="text" id="fname" name="fname"><br> <label for="lname">Last name:</label><br> <input type="text" id="lname" name="lname"> </form>

This is how the HTML code above will be displayed in a browser:

First name:

Last name:

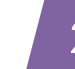

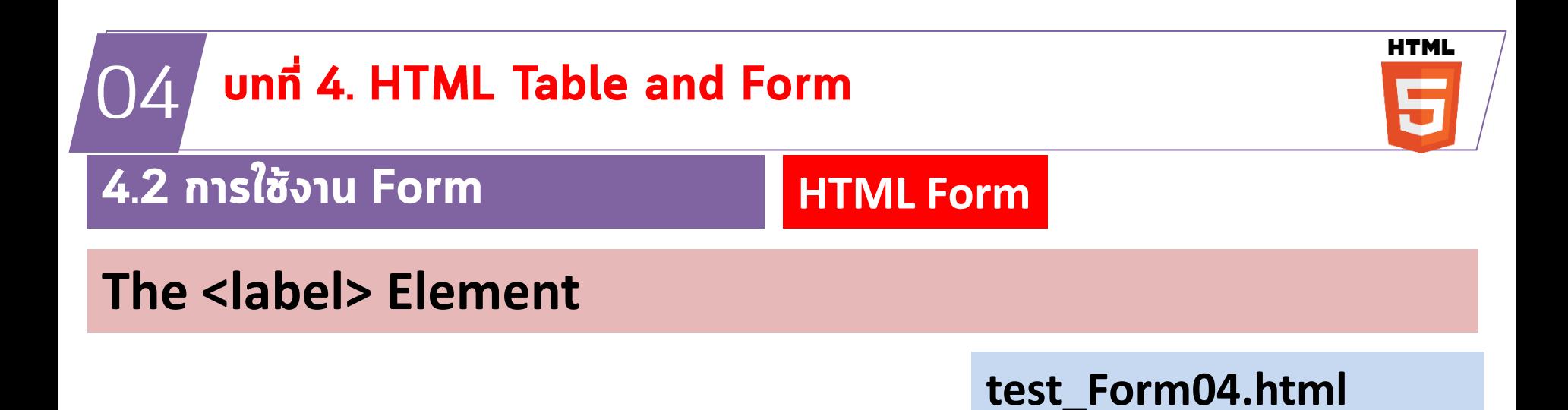

#### Notice the use of the <label> element in the example above.

This is how the HTML code above will be displayed in a browser:

First name:

Last name:

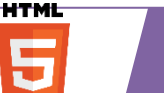

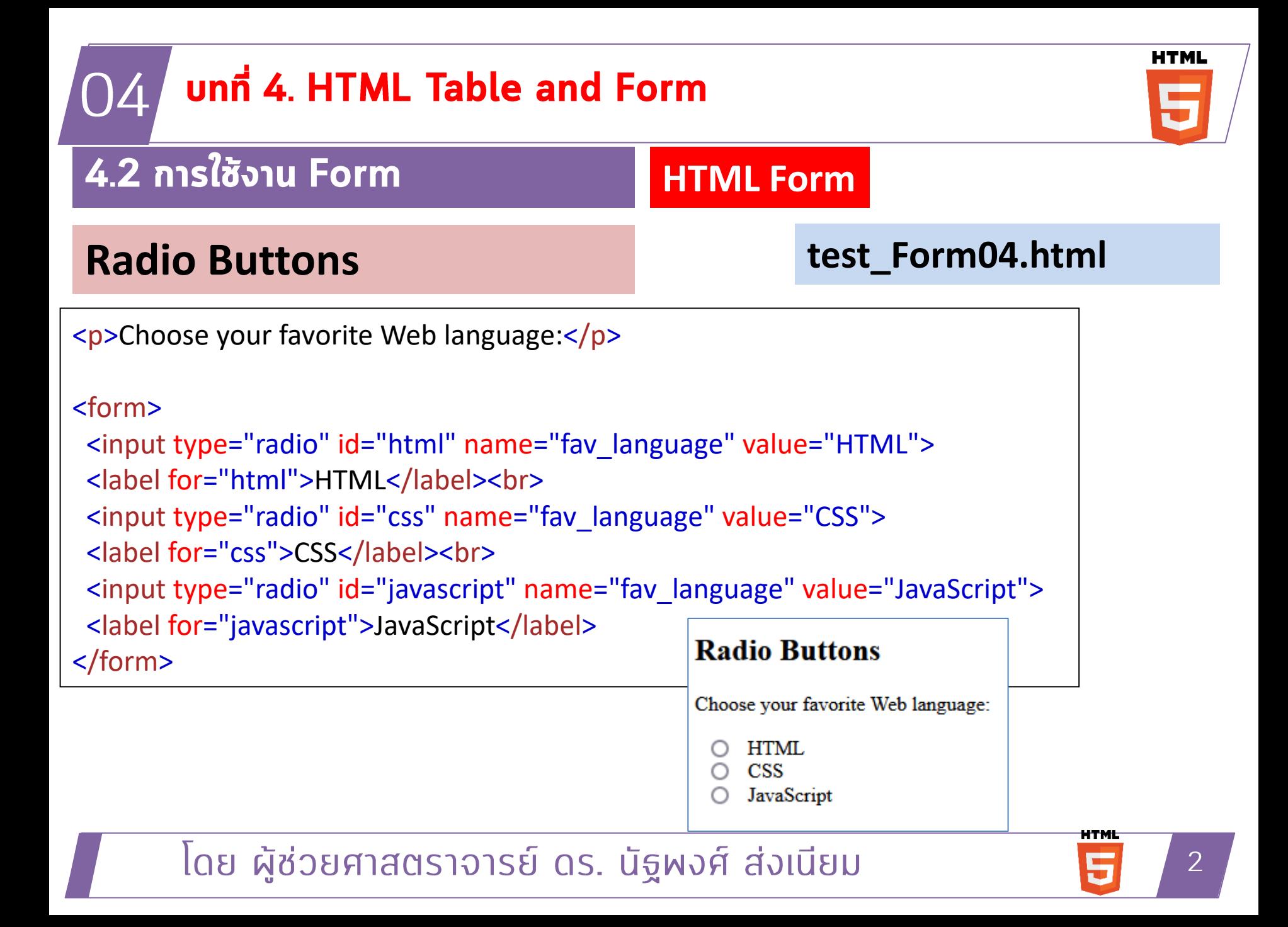

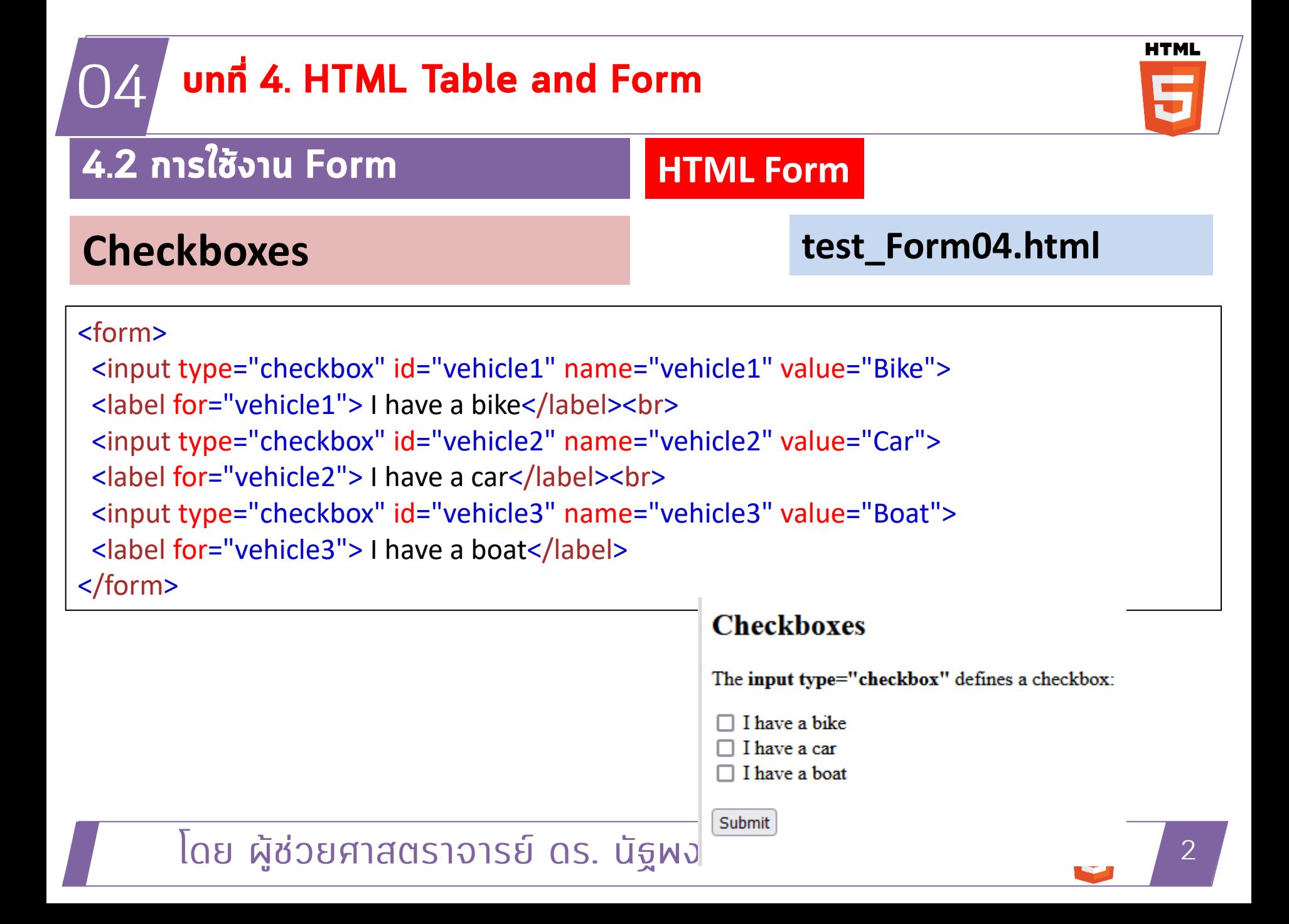

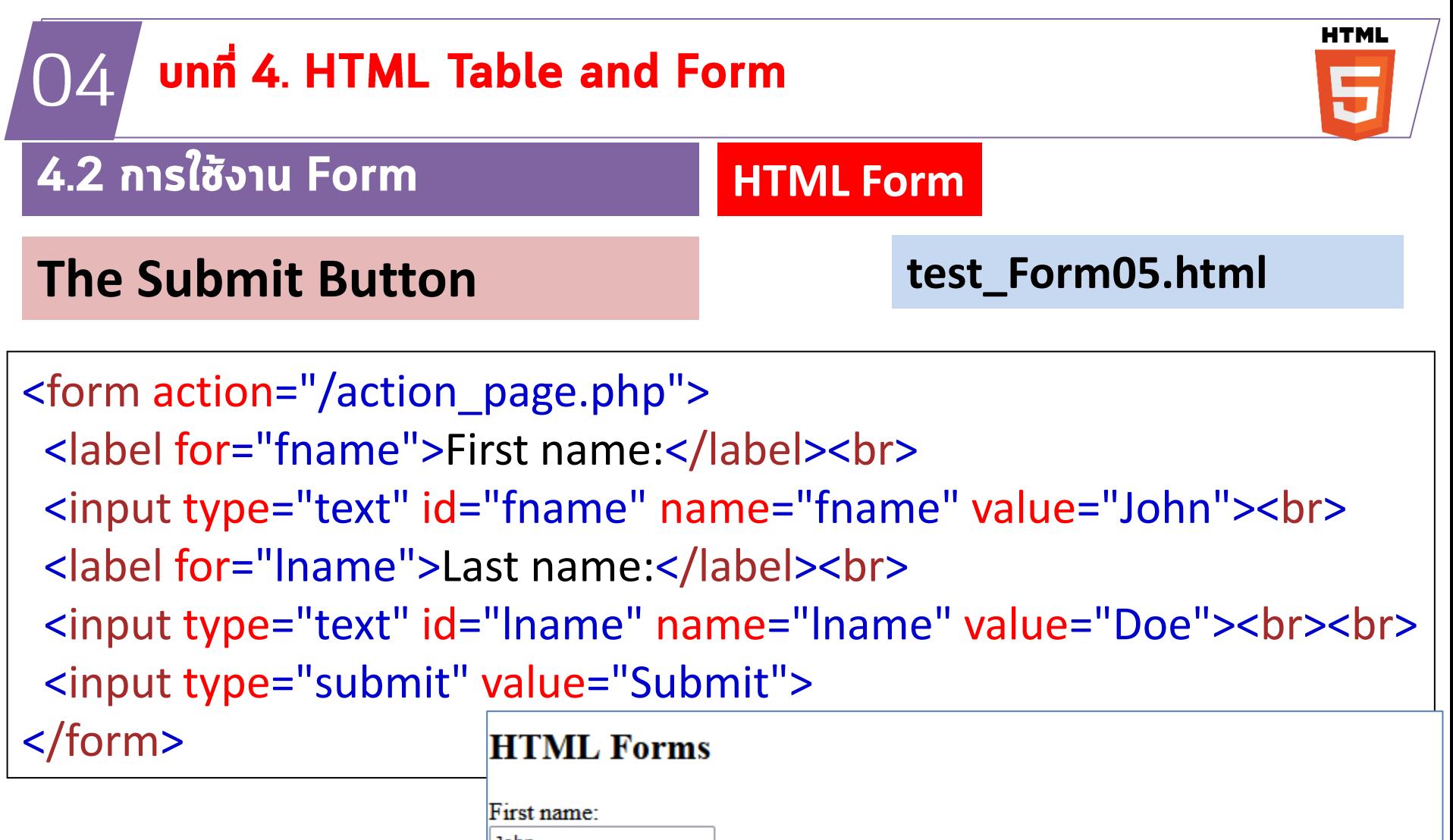

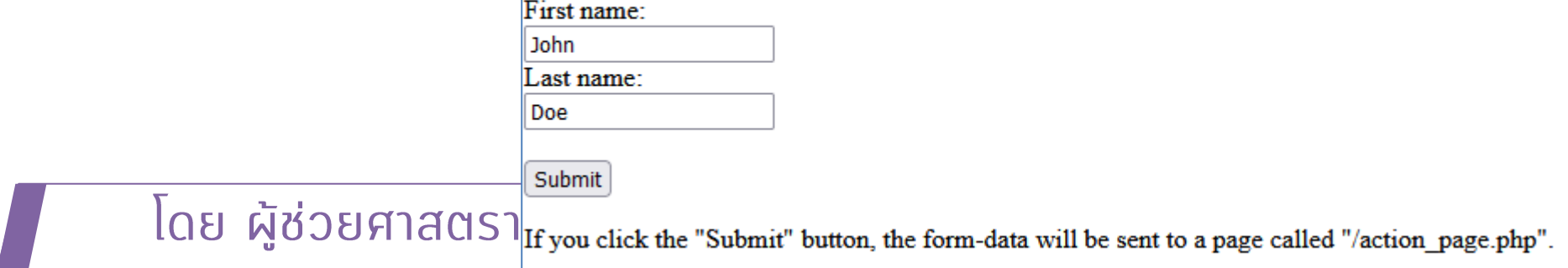

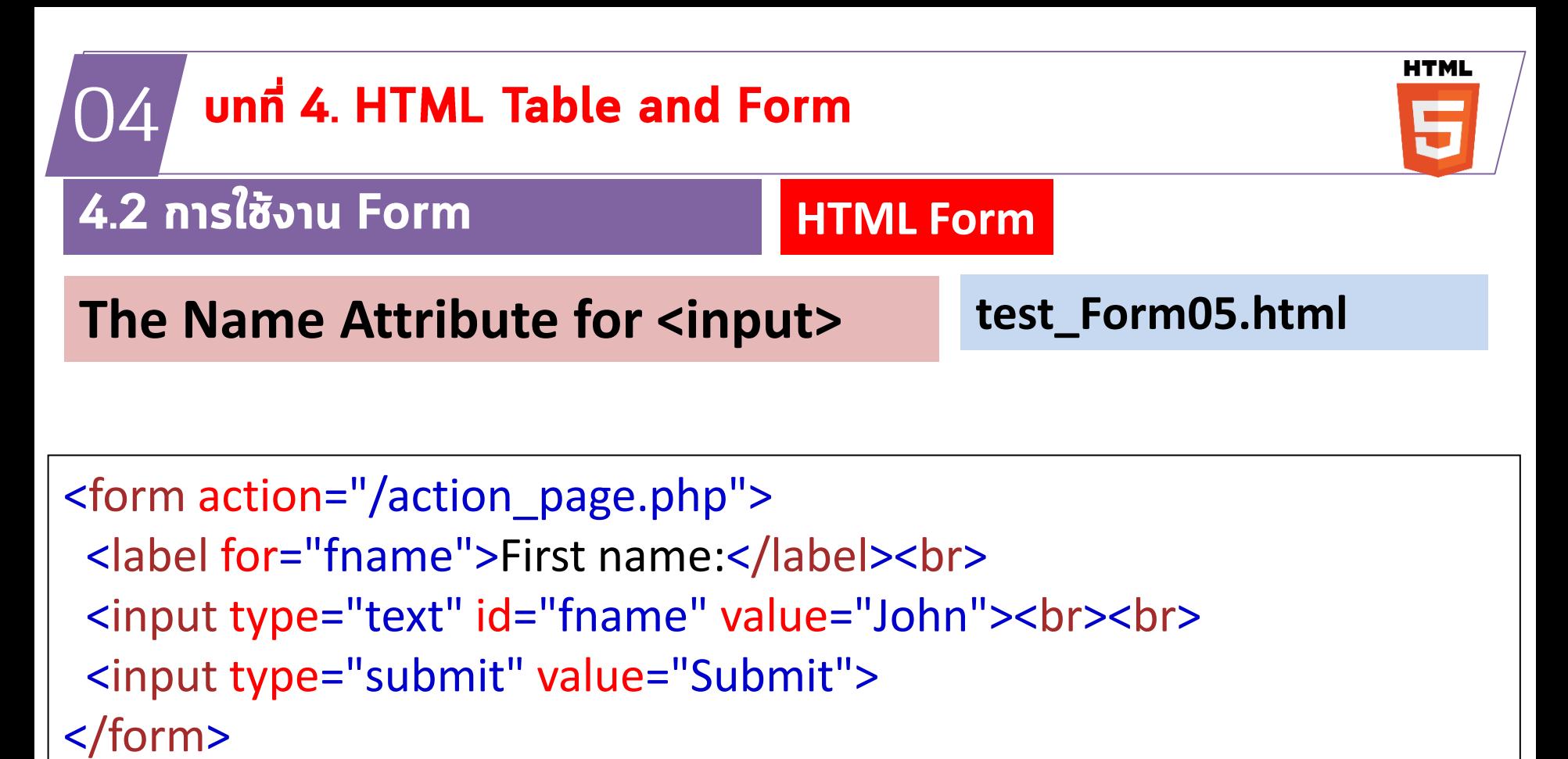

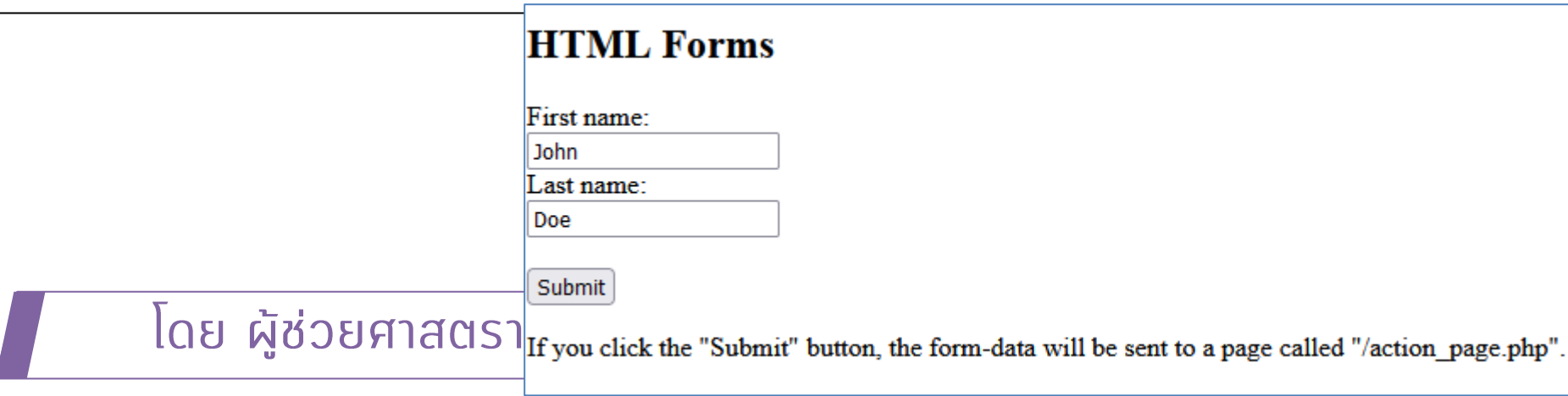

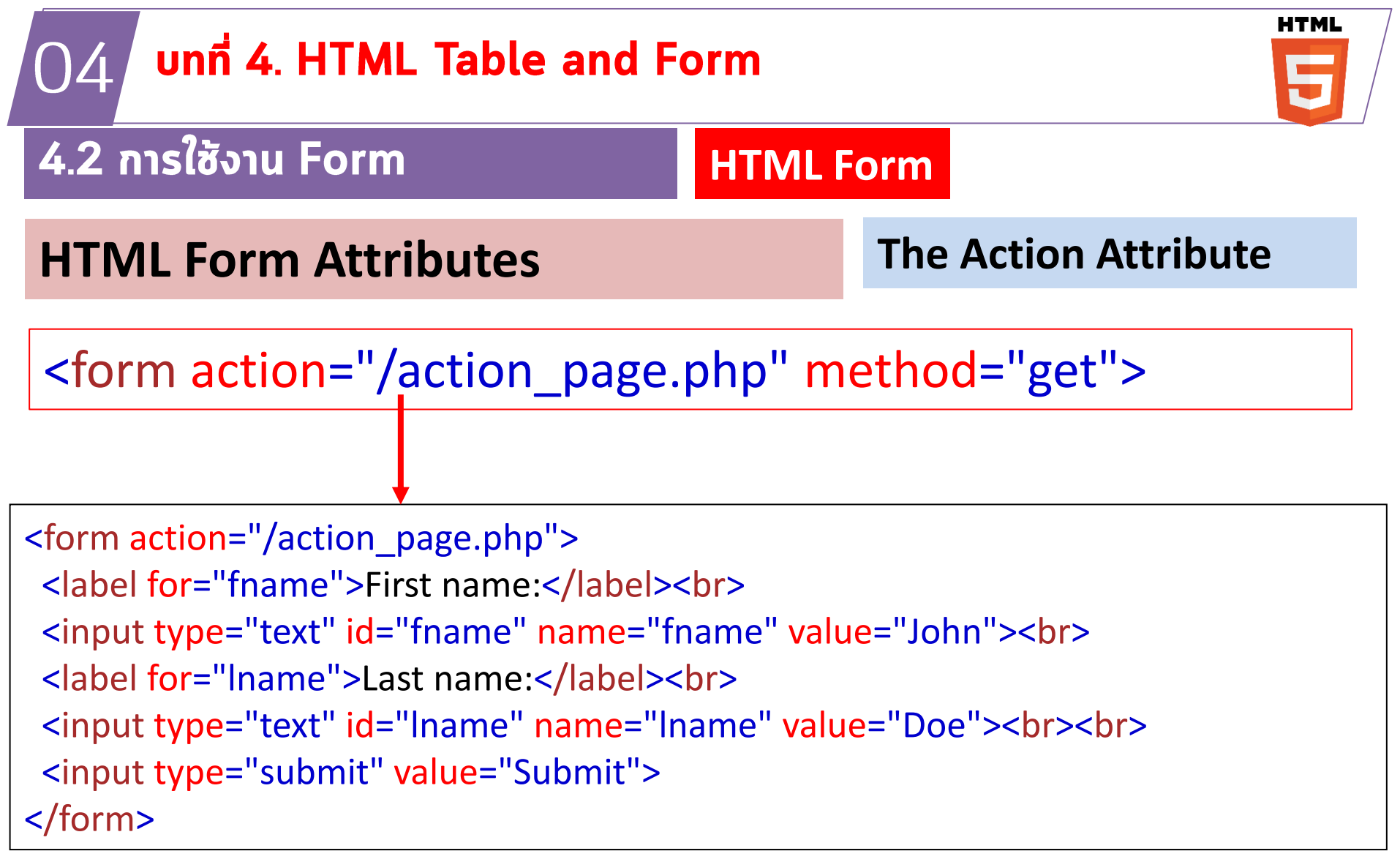

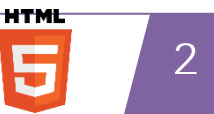

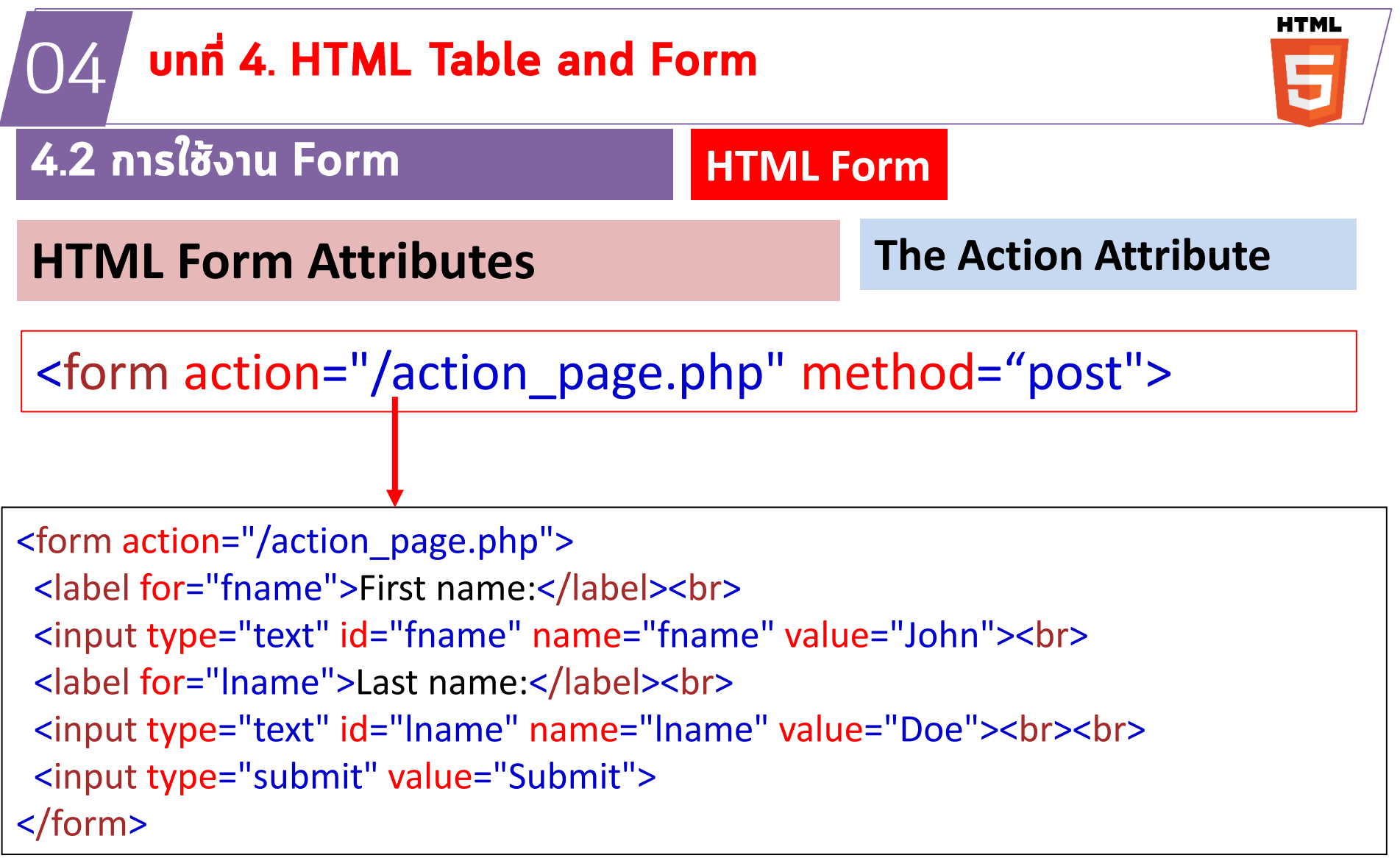

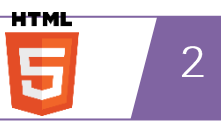

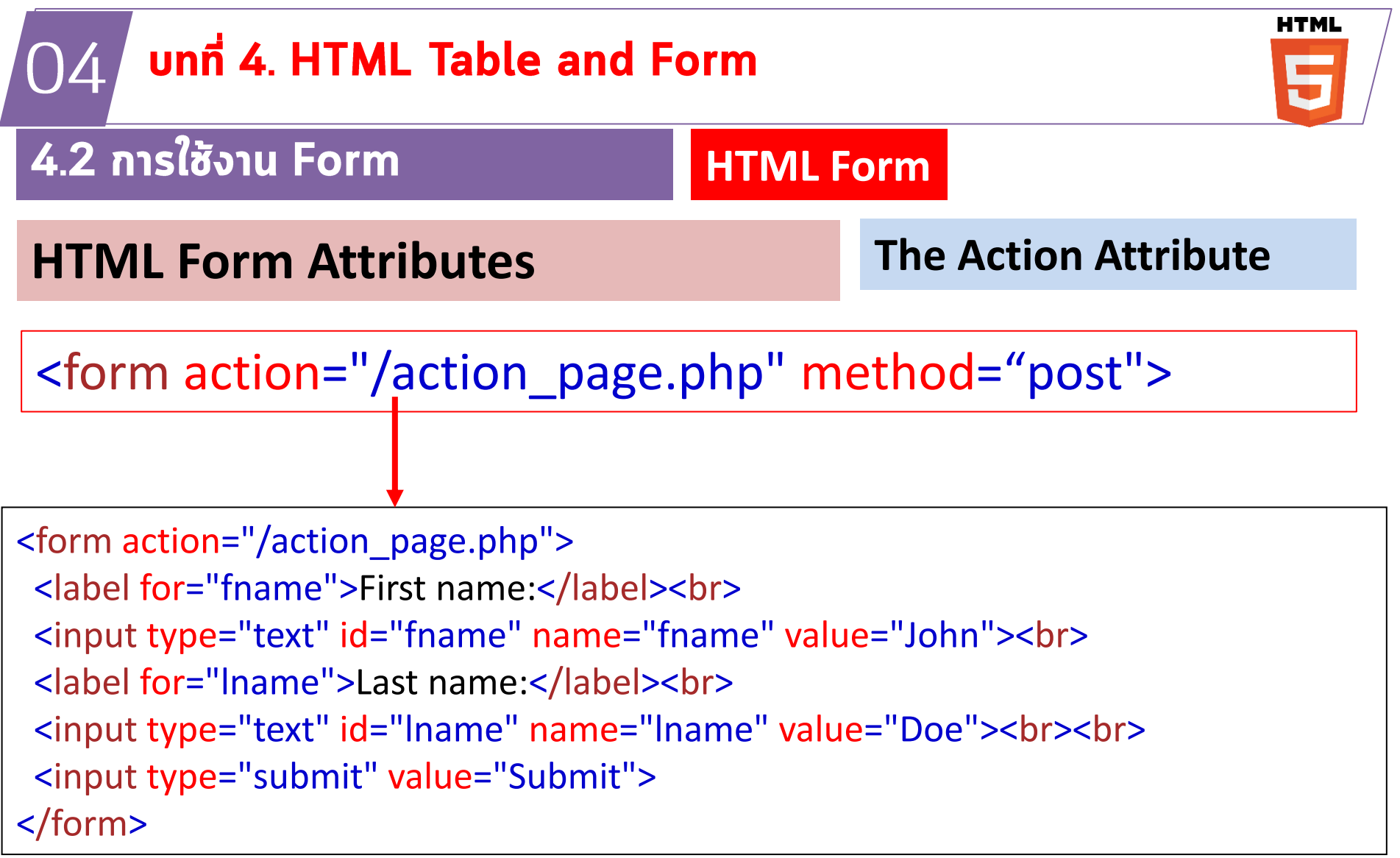

![](_page_52_Picture_2.jpeg)

#### unn 4. HTML Table and Form 04

## 4.2 การใช้งาน Form

## **HTML Form Attributes**

## **HTML Input Types**

Here are the different input types you can use in HTML:

· <input type="button">

**HT** 

- · <input type="checkbox">
- · <input type="color">
- · <input type="date">
- . <input type="datetime-local">
- · <input type="email">
- · <input type="file">
- · <input type="hidden">
- <input type="image">
- $\bullet$  <input type="month">
- · <input type="number">
- <input type="password">
- · <input type="radio">
- · <input type="range">
- · <input type="reset">
- · <input type="search">
- · <input type="submit">
- · <input type="tel">
- · <input type="text">
- · <input type="time">
- $\bullet$  <input type="url">
- · <input type="week">

![](_page_54_Picture_0.jpeg)

![](_page_54_Picture_2.jpeg)

# แบบฝึกหัด 1. องออกแบบตามหน้าออต่อไปนี้

![](_page_55_Picture_6.jpeg)

# แบบฝึกหัด

## 2. องออกแบบตามหน้าออต่อไปนี้

![](_page_56_Picture_7.jpeg)

# แบบฝึกหัด

## 3. องออกแบบตามหน้าออต่อไปนี้

![](_page_57_Picture_7.jpeg)

# HTML Modern form

![](_page_58_Picture_4.jpeg)